### **DOMOFON CYFROWY**

#### **INSTRUKCJA INSTALACJI, OBSŁUGI I PROGRAMOWANIA SYSTEMU CC-2000**

#### **1 ZALETY DOMOFONU Z CYFROWYM WYBIERANIEM.**

Podstawową zaletą systemów opartych na wybieraniu cyfrowym jest zmniejszenie ilości paneli zewnętrznych z przyciskami sterującymi sygnałem wywołania do lokatora z kilku do jednego, w którym funkcję inteligentnego adresowania wywołania przejęła klawiatura numeryczna wspierana mikrokomputerem z odpowiednim oprogramowaniem, którego zadaniem jest sterowanie pracą całego systemu. W przyjętym rozwiązaniu jako unifony mogą pracować wyłącznie aparaty CYFRAL z modułem dekodera cyfrowego oznaczone dodatkowo symbolem D (digital) jak np. MAC-D.

System CC-2000 zapewnia podłączenie do centrali do 255 unifonów cyfrowych dołączanych do linii magistralnej 2-przewodowej. Selektywny wybór wywołanego unifonu zapewnia moduł cyfrowy umieszczony w każdym aparacie, który poprzez kombinację jumperów (zworek) przydziela mu jego fizyczny adres, który jest jednoznacznie rozpoznawany przez system.

#### **Właściwości systemu sprawiają, że:**

- Czynności uruchomieniowe są proste i nieomal intuicyjne. Pracą całego systemu sterują 2 mikroprocesory, w panelu i na płytce centrali, co daje wiele nowych możliwości funkcjonalnych w porównaniu z tradycyjnymi systemami analogowymi.
- $\checkmark$  Tor komunikacji cyfrowej jest zrealizowany w oparciu o standard RS-485 mający na celu zwiększenie:
	- > szybkości transmisji,
	- $\blacktriangleright$ zasięgu oraz
	- ochrony przed zakłóceniami w porównaniu z interfejsem RS-232.
- $\checkmark$  Wstepne czynności uruchomieniowe ułatwia bogaty a zarazem łatwy w obsłudze program instalacyjny. Dzięki niemu zainstalowanie kompletnego systemu jest proste i szybkie.
- $\checkmark$  Sposób mocowania elementów mechanicznych i przewodów pomyślano tak, aby ułatwić pracę instalatora.
- Zwiększono odporność na uszkodzenia mechaniczne.
- Osiągnięto to dzięki zastosowaniu w kasecie rozmównej grubej blachy oraz zgrzaniu dodatkowych elementów wzmacniających w miejscach szczególnie narażonych na mechaniczne uszkodzenia.
- Uzyskano wysoką odporność na korozję. Kasetę zabezpieczono farbą proszkową odporną na warunki atmosferyczne.
- $\checkmark$  Zastosowana podświetlana klawiatura umożliwia doskonałą widoczność cyfr nawet w zupełnych ciemnościach

#### **SYSTEM ZAPEWNIA**

- $\checkmark$  Wywołanie i rozmowe z dowolnym lokatorem.
- Wejście bez klucza realizowane na kilka sposobów**.**
	- $\rightarrow$  Drzwi wejściowe mogą być otworzone bez użycia mechanicznego klucza. Wystarczy na klawiaturze kasety rozmównej wybrać numer mieszkania i indywidualny czterocyfrowy kod dostępu. Można również korzystać z innej opcji;
	- $\blacktriangleright$  Z pastylki Dallas. Tablica przyzywowa posiada zamontowany czytnik Dallas; przyłożenie zarejestrowanej w systemie tzw. pastylki Dallas, czyli specjalnego dotykowego klucza kodowego, umożliwia uruchomienie zaczepu na zaprogramowany uprzednio czas. Klucz kodowy ma postać hermetycznej, stalowej pastylki o średnicy 17 mm i wysokości 3 lub 6 mm, wewnątrz której znajduje się specjalizowany układ scalony serii DS19XX firmy DALLAS. Kod klucza stanowi unikalny identyfikator zapewniający  $10^{14}$  kombinacii. Klucze kodowe charakteryzują się bardzo dużą wytrzymałością mechaniczną i odpornością na wpływ pól elektromagnetycznych i co najważniejsze nie wymagają własnego zasilania.
- Dużą elastyczność i konfigurowalność systemu w zależności od upodobań i oczekiwań użytkownika.
- $\checkmark$  łatwy dostęp do wprowadzanych danych.

Duży wyświetlacz cyfrowy ułatwia wprowadzenie numeru mieszkania, zapewnia wysoką

czytelność wyświetlanych informacji. Podświetlana klawiatura umożliwia sprawne wybieranie numerów przy braku oświetlenia zewnętrznego.

- Brak podsłuchu. System zapewnia sekretność prowadzonych rozmów, nie jest możliwe podsłuchiwanie rozmowy przez osobę, której unifon nie został wcześniej wybrany. Wybranie numeru na klawiaturze kasety rozmównej powoduje nawiązanie łączności tylko z jednym wybranym unifonem.
- $\checkmark$  Brak możliwości otworzenie drzwi z innych aktualnie nie wybranych unifonów.
- Możliwość tworzenia rozbudowanych konfiguracji wielowejściowych.

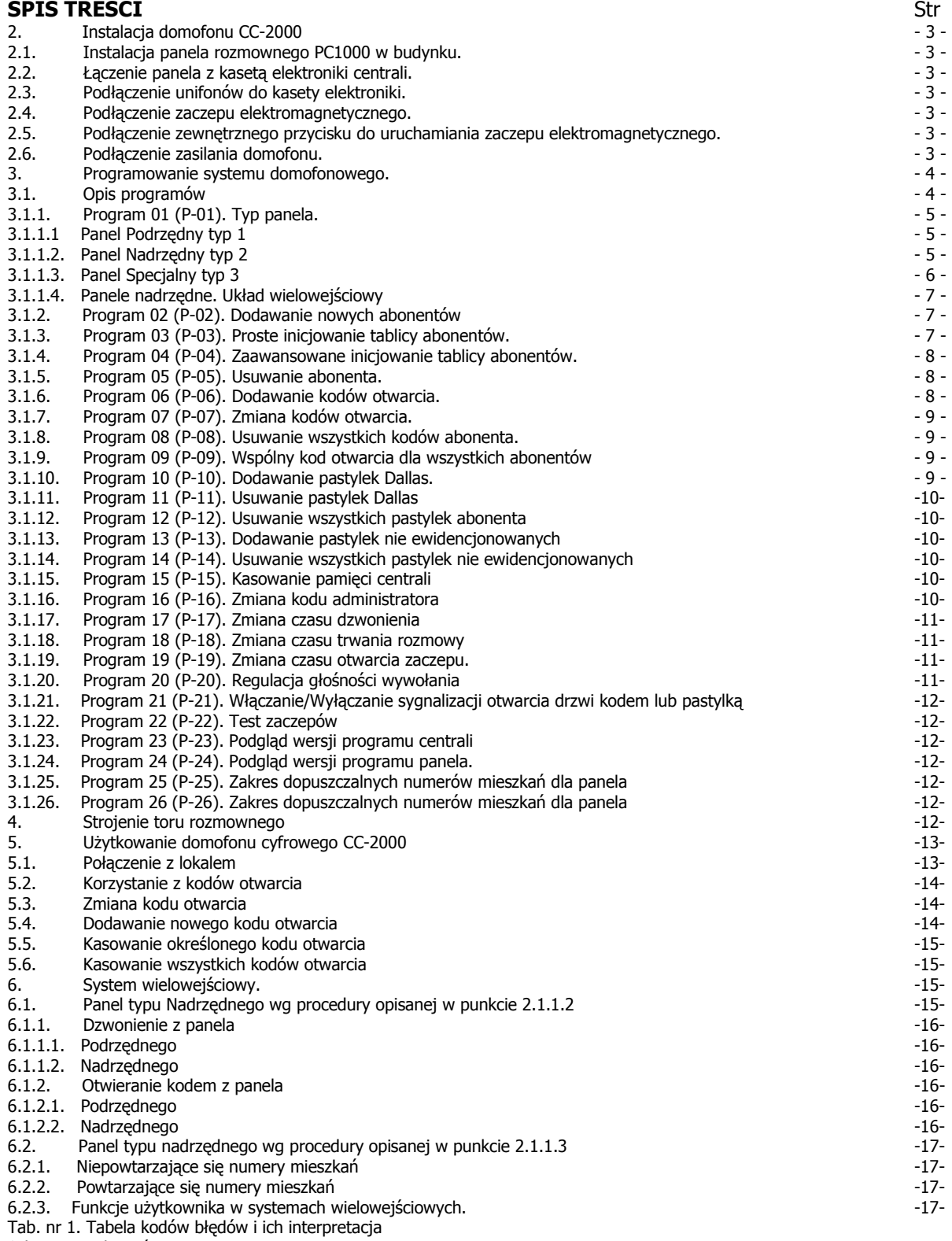

Schematy połączeń

#### **2 INSTALACJA DOMOFONU CC-2000.**

#### **2.1. INSTALACJA PANELA PC-1000 W BUDYNKU.**

Po wykuciu otworu w ścianie budynku lub nieruchomym skrzydle drzwi spód panela rozmównego domofonu należy zamocować za pomocą 4 wkrętów z kołkami rozporowymi, wprowadzając je przez 4 otwory w części spodniej kasety (wymiary wnęki podano na rys. 1.)

Duży otwór przeznaczony jest do poprowadzenia przewodów łączących panel kasety z modułem elektronicznym centrali.

Płyta czołowa, po założeniu osłony (daszka) i wsunięciu jej do części spodniej kasety zainstalowanej na ścianie, przykręcana jest dwoma wkrętami M5 i zabezpieczona przed kradzieżą poprzez zanitowanie dwoma nitami zrywalnymi dołączonymi do kompletu.

Jeśli tylko istnieje taka możliwość, należy instalować panel wewnątrz budynku (przedsionek, wiatrochron) unikając montażu zewnętrznego. Silne zabrudzenie klawiatury (śnieg, błoto) lub zalanie jej wodą może spowodować zakłócenia w jej działaniu. To samo dotyczy czytnika Dallas i wyświetlacza.

#### **2.2. ŁĄCZENIE PANELA Z KASETĄ ELEKTRONIKI CENTRALI.**

Do połączenia panela z kasetą elektroniki niezbędny jest przewód instalacyjny, co najmniej 6 żyłowy. Zaciski panela łączymy z tak samo oznaczonymi zaciskami kasety elektroniki, np. GND z GND, MIK z MIK, itd. Oznaczenie zacisków i ich przeznaczenie jest następujące:

GND - masa GND

+ZAS - zasilanie panela (napięcie stałe przychodzące z płytki centrali)

- SERA łącze cyfrowej transmisji danych A
- SERB łącze cyfrowej transmisji danych B
- GLI głośnik panela łączony z zaciskiem GL1(2) płytki centrali
- MIK mikrofon panela łączony z zaciskiem MIK1(2) elektroniki centrali

DAL - wejście czytnika Dallas (fabrycznie dołączone)

Widok płytki panela pokazano na rys. 2, na rys. 3 widok płytki elektroniki CC2000.

Przy wyborze odpowiednich żył w przewodzie, należy kierować się zasadą, aby sygnały cyfrowe były jak najbardziej odległe od sygnałów analogowych i w miarę możliwości oddzielone przewodem masy analogowej GND. Przewody należy łączyć przy wyłączonym zasilaniu.

#### **2.3. PODŁĄCZENIE UNIFONÓW DO KASETY ELEKTRONIKI**

Do podłączenia unifonów do kasety elektroniki w systemie są przeznaczone zaciski oznaczone jako LINE '+' i '-' . Do zacisku '+' są dołączane wszystkie "gorące" końcówki unifonów, oznaczone jako "+", do zacisku `-` – końcówki oznaczone jako masowe (-).

#### **2.4. PODŁĄCZENIE ZACZEPU ELEKTROMAGNETYCZNEGO.**

Zaczep elektromagnetyczny jest podłączony do płytki centrali do pary zacisków oznaczonych jako Z1 (rysunki 4 i 5).

#### **UWAGA:**

Para zacisków oznaczona Z2 jest wykorzystywana do dołączenia drugiego zaczepu elektromagnetycznego w przypadku utworzenia konfiguracji wielowejściowej (panel nadrzędny - panel podrzędny) i obsługującego wejście przynależne do panela nadrzędnego. Więcej informacji na ten temat można znaleźć w rozdziale poświęconemu systemom wielowejściowym (pkt.6)

## **2.5. PODŁĄCZENIE ZEWNĘTRZNEGO PRZYCISKU DO URUCHAMIANIA ZACZEPU ELEKTROMAGNETYCZNEGO.**

System CC-2000 ma możliwość podłączenia zewnętrznego przycisku uruchamiającego zaczep elektromagnetyczny na zaprogramowany w systemie czas. Zastosowanie takiego przycisku jest niekiedy pożądane w sytuacjach, kiedy wymagane jest otwarcie dodatkowych drzwi niewymagających instalacji panela. W tym celu należy wykorzystać zaciski płytki centrali oznaczone jako WZ1 i GND (rysunki 4 i 5).

#### **UWAGA:**

Zaciski oznaczone jako WZ2 i GND są wykorzystywane do dołączenia drugiego przycisku w przypadku utworzenia konfiguracji wielowejściowej (panel nadrzędny-panel podrzędny) i obsługującego zaczep wejścia przynależnego do panela nadrzędnego. Więcej informacji na ten temat można znaleźć w rozdziale poświęconemu systemom wielowejściowym (pkt.6)

#### **2.6. PODŁĄCZENIE ZASILANIA DOMOFONU.**

Po sprawdzeniu prawidłowości podłączenia panela, kasety elektroniki i unifonów można dołączyć zasilanie domofonu (zaciski oznaczone AC). Do zasilania należy użyć transformatora sprzedawanego w komplecie z domofonem o parametrach: AC12,5V, 1,2A (schemat połączeń pokazano na rys. 4 i 5).

Po włączeniu zasilania po prawej stronie wyświetlacza powinna wyświetlić się pozioma kreska świadcząca o gotowości systemu do pracy. Jeżeli jest to pierwsze włączenie najpierw należy zaprogramować moduł centrali do pracy.

**UWAGA:**

Każde włączenie napięcia wymaga zwłoki ok. 15 sek. na uaktywnienie się unifonów.

#### **3 PROGRAMOWANIE SYSTEMU DOMOFONOWEGO.**

Programowanie systemu domofonowego CC-2000 jest nieomal identyczne jak wcześniejszych systemów CC-1000&1500.

Dla wygodnego i szybkiego poruszania się w menu programowym oraz przyjaznego programowania przyjęto następujące założenie:

- klawisz oznaczony:
- **'\*'**  umożliwia zatwierdzanie wybranej opcji lub programu;
- **'#'**  umożliwia cofanie wprowadzonych cyfr, wyjście z programu, wyjście z trybu programowania;
- **'0'...'9'**  to wprowadzane cyfry;
- **'1'** w trybie wyboru programu umożliwia przełączenie (przewijanie) dostępnych programów w dół;
- **'3'**  w trybie wyboru programu umożliwia przełączanie dostępnych programów w górę;

**Za każdym razem**, aby wejść w tryb programowania, przy zgaszonym wyświetlaczu panela (powinna świecić jedna pozioma kreska), należy nacisnąć następującą kombinację klawiszy:

'**\***' ,'**0**',' **1**','**\***'

Przejście w tryb programowania panel potwierdzi krótkim wysokim tonem i zacznie pulsować prawa pozioma kreska na wyświetlaczu.

Należy teraz podać numer seryjny centrali (6 cyfr), którą chcemy programować i zatwierdzić klawiszem '\*'.

#### **UWAGA:**

Niepowtarzalny nr centrali jest nadawany przez producenta i umieszczany na nalepce naklejonej na płytce centrali.

 Następnie wpisujemy kod administratora wybranej centrali (6 cyfr) i zatwierdzamy klawiszem '\*'.  **UWAGA:** 

Predefiniowany, domyślny kod instalatora to 123456.

Dla uniknięcia pokusy zamiany danych wprowadzonych przy programowaniu, przez osoby postronne, należy go zmienić na inny, korzystając z programu nr 16.

Poprawność wpisanych numerów potwierdzana jest przejściem panela w tryb programowania centrali.

Pojawi się pulsujący napis **'P-01',** który jest pierwszym programem menu.

Jeśli źle podaliśmy numer seryjny centrali, panel nie otrzyma odpowiedzi od nieistniejącej centrali i po okresie oczekiwania wyświetli błąd **'Er01'** oraz wygeneruje niski, krótki sygnał dźwiękowy. W przypadku, gdy zrobiliśmy błąd w kodzie administratora, panel wyświetli błąd **'Er02'** i również wygeneruje krótki, niski sygnał błędu. W obu przypadkach, procedurę wchodzenia w tryb programowania należy rozpocząć od nowa.

#### **UWAGA:**

 Zbiorcza tabela błędów, jakie mogą pojawić się podczas używania systemu jest podana na końcu niniejszej instrukcji (tab. nr 1).

#### **3. 1. OPIS PROGRAMÓW**

#### **UWAGA:**

Za każdym razem, aby wejść w tryb programowania dowolnego z niżej podanych programów należy uprzednio załogować się do systemu spełniając kolejno wyżej podane kroki, czyli,

- 1. wybrać sekwencję klawiszy '**\***' ,'**0**',' **1**','**\***'
- 2. wprowadzić 6-cyfrowy numer seryjny centrali i zatwierdzić klawiszem '\*'
- 3. wprowadzić 6-cyfrowy kod instalatora i ponownie zatwierdzić klawiszem '\*'
- 4. wybrać żądany program zgodnie z niżej podanym opisem

#### **3.1.1. PROGRAM 01 (P-01). TYP PANELA.**

System domofonowy CC-2000 przewiduje 3 typy panela: nadrzędny (N), podrzędny (P) oraz specjalny (S), których zdefiniowanie jest jednym z warunków poprawnego działania systemu. W trybie programowania te typy mają następujące oznaczenie:

- cyfra '1' oznacza panel podrzędny (P)
- cyfra '2' oznacza panel nadrzędny (N)
- cyfra '3' oznacza panel specjalny (S)

Taka klasyfikacja panela jest spowodowana różnymi możliwymi konfiguracjami, w jakich może być użyty system domofonowy. Poniżej zostaną przedstawione możliwe układy oraz sposób ich rozwiązania z użyciem systemu CC-2000.

#### **UWAGA:**

Wychodząc naprzeciw oczekiwaniom naszych klientów, od wersji panela 1.3, została zwiększona dostępna ilość paneli nadrzędnych do 4 szt., (realizujące w praktyce obsługę 4 niezależnych wejść). Osiągnięto to przy pomocy dodatkowego modułu "Komutatora Zaczepów KZ-4". W związku z powyższym w menu **'typ panela'** pojawiły się dodatkowe pozycje od '4' do '7' dla przypisania fizycznych adresów użytych przez komutator zaczepów.

Więcej informacji na ten temat można znaleźć w instrukcji Komutatora Zaczepów KZ-4.

#### **3.1.1.1 PANEL PODRZĘDNY, TYP 1. UKŁAD 1-WEJŚCIOWY Z JEDNĄ CENTRALĄ.**

Najczęściej spotykanym przypadkiem układu połączeń systemu domofonowego jest pojedynczy układ: 1 panel +1 centrala + n unifonów (patrz rys. 4 lub 5). W takim przypadku panel powinien być ustawiony jako podrzędny z domyślnie przyjętym przez system numerem budynku ('1'), który jest jednocześnie numerem centrali, do której jest logowany panel. Kolejność programowania jest więc następująca:

Po wykonaniu w/w punktów procedury wejścia w tryb programowania (pkt.2.1), kiedy na wyświetlaczu pojawi się napis **'**P-01**'** należy:

- 1. zatwierdzić wybór klawiszem '\*'. Na wyświetlaczu pojawi się cyfra '1', która domyślnie wskazuje na panel podrzędny.
- 2. należy ponownie zatwierdzić wybór klawiszem '\*' a następnie, bez kontynuacji, klawiszem '#' wyjść z PROGRAMU 01.

#### **3.1.1.2 PANEL NADRZĘDNY, TYP 2. UKŁAD WIELOWEJŚCIOWY Z WIELOMA CENTRALAMI.**

Istnieją jednak takie przypadki, w których występuje 1 lub kilka paneli głównych, zwanych nadrzędnymi (N), z których możemy połączyć się ze wszystkimi unifonami występującymi w systemie, a także kilka paneli podrzędnych (P) z kasetami elektroniki central i przyporządkowanymi im grupami unifonów zwany dalej systemem wielowejściowym z hierarchicznym wejściem (patrz rys. 6, 7 lub 8).

W tym przypadku należy prawidłowo zaprogramować oba typy paneli (N) i (P). Należy przy tym pamiętać, że panel podrzędny musi być przypisany do jednej tylko centrali i nadawany mu numer podczas programowania jest jednocześnie numerem identyfikującym centralę. Panel podrzędny i centrala tworzą w ten sposób unikatową i jednoznacznie identyfikowaną przez system grupę urządzeń, przypisaną do danej klatki (budynku), itp.

Każdy z paneli podrzędnych (P) występujących w tej konfiguracji programujemy w następujący sposób:

Po wykonaniu w/w punktów procedury wejścia w tryb programowania (pkt. 2.1), kiedy na wyświetlaczu pojawi się napis 'P-01' należy:

- 1. zatwierdzić wybór klawiszem '\*'. Na wyświetlaczu pojawi się cyfra '1', która domyślnie wskazuje na panel podrzędny.
- 2. ponownie zatwierdzić wybór klawiszem '\*'. Na wyświetlaczu pojawia się domyślnie przyjęty numer budynku (klatki) '1'. Dla pierwszej elektroniki można zaakceptować ten wybór klawiszem '\*', dla pozostałych zmienić na niepowtarzalny, inny numer np. skorelowany z faktycznym numerem klatki lub budynku (dopuszczalny zakres liczb mieści się w zakresie 1-255). Wciśnięcie klawisza '3' zwiększa wyświetlaną wartość o 1, klawisza '6' o 10. Wybór zatwierdzamy klawiszem '\*' i klawiszem '#' wychodzimy z PROGRAMU 01.

Panel główny należy zaprogramować jako nadrzędny (N) zgodnie z podaną niżej procedurą:

Po wykonaniu w/w punktów wejścia w tryb programowania (pkt. 2.1), kiedy na wyświetlaczu pojawi się napis 'P-01' należy:

- 1. zatwierdzić wybór klawiszem '\*'. Na wyświetlaczu pojawi się cyfra '1', która domyślnie wskazuje na panel podrzędny.
- 2. klawiszem '3' zwiększamy wartość wskazania do '2' (panel nadrzędny) i zatwierdzamy wybór klawiszem '\*'. Kończymy programowanie panela nadrzędnego wciskając klawisz '#' wychodząc z PROGRAMU 01

#### **UWAGA:**

Wybierając z panela nadrzędnego nr lokatora należy najpierw wprowadzić nr klatki (budynku), zatwierdzić '\*' i dopiero wtedy wybrać numer lokatora.

#### **3.1.1.3 PANEL SPECJALNY, TYP 3.**

Ten typ panelu został zaprogramowany w specjalny sposób, aby umożliwić skonfigurowanie systemu w różnych przypadkach ułatwiając elastyczne i wygodne realizowanie wielu skomplikowanych układów.

Tak więc po wykonaniu w/w punktów procedury wejścia w tryb programowania (pkt. 2.1), kiedy na wyświetlaczu pojawi się napis 'P-01' należy:

- 1. zatwierdzić wybór klawiszem '\*'. Na wyświetlaczu pojawi się cyfra '1', która domyślnie wskazuje na panel podrzędny.
- 2. klawiszem '3' zwiększamy wartość wskazania do '3' i zatwierdzamy wybór klawiszem '\*'.
- 3. Pojawi się kolejna pozycja menu, określająca wybór jednego z dwóch dostępnych torów AUDIO (mikrofon i głośnik) centrali, które będą aktywne po wywołaniu lokalu dołączonego do tej centrali. Jak wiadomo, na płytce centrali są dwa tory audio zdefiniowane jako podrzędne – GL1 i MIK1, oraz nadrzędne GL2 i MIK2. Ustawiając w menu tor audio jako '1' deklarujemy aktywność toru podrzędnego (GL1, MIK1), '2' oznacza aktywność toru nadrzędnego (GL2, MIK2).

Z wyborem toru jest na stałe związany dźwięk wywołania, przypisany do obu torów (akustycznie "szybszy" dźwiek jest przypisany do toru nadrzednego, wolniejszy do podrzednego)

Domyślną wartością jest '1'. Po zatwierdzeniu wyboru klawiszem '\*' automatycznie przechodzimy do następnej pozycji menu.

#### **UWAGA:**

Praktycznie warto zawsze definiować tor audio jako

- "1" (podrzędny GL1 i MIK1) dla panela podrzędnego,
- "2" (nadrzędny GL2, MIK2) dla panela nadrzędnego
- 4. Teraz definiujemy aktywne zaciski sterujące włączeniem elektrozaczepu. W menu do dyspozycji są pary zacisków Z1&Z1 i Z2&Z2 na płytce elektroniki CC2000 (odpowiednie pozycje w menu '1' i '2') oraz pary zacisków ZACZ1 do ZACZ4 umieszczone na płytce "Komutatora Zaczepów KZ4" (odpowiednie pozycje w menu to: '4' – '7').

Domyślnie ustawiony jest zaczep podrzędny na płytce elektroniki CC2000 – '1'. **UWAGA:**

Praktycznie warto zawsze definiować wyjścia na zaczepy jako

- "1" (podrzędny) dla panela podrzędnego,

- "2" (nadrzędny) dla panela nadrzędnego

Po dokonaniu wyboru, zatwierdzamy go klawiszem '\*' przechodząc do ostatniej pozycji menu panela specjalnego '3'

5. Jest to sposób wybierania numeru

- '1', prosty, z domyślnie przyjętym numerem budynku '1' automatycznie dodawanym do wybieranego numeru (**tylko dla przypadku niepowtarzających się numerów mieszkań w systemie**),

**UWAGA:**

1. Należy zadbać, aby rejestrować tylko abonentów występujących w danych klatkach.

2. Zaleca się wprowadzenie ograniczenia wybierania numerów przez panel leżących poza zakresem przez niego obsługiwanym (programy 25 i 26)

- '2', złożony, z numerem budynku dodawanym ręcznie do numeru mieszkania Komentarz do tego punktu jest szczegółowo omówiony w rozdziale "6. System Wielo wejściowy, pkt. 6. 2."

Domyślnie sposób wybierania to prosty z domyślnie przydzielonym nr budynku "1".

Tak więc znajdując się w tej pozycji menu,

- przy wyborze sposobu wybierania numeru jako podrzędnego wpisujemy '1' i zatwierdzamy klawiszem '\*'. Pojawi się następna pozycja menu, określająca numer budynku i przyjęta domyślnie jako '1'. Po zatwierdzeniu wartości domyślnej klawiszem '\*' opuszczamy PROGRAM 1

- W przypadku wyboru sposobu wybierania numeru jako nadrzędnego zwiększamy wartość wyświetlaną do '2' i zatwierdzamy wybór klawiszem '\*', co kończy programowanie sposobu wybierania numeru.

#### **3.1.1.4 PANELE NADRZĘDNE. UKŁAD WIELOWEJŚCIOWY (MAKS. 4 PANELE NADRZĘDNE WERSJI 1.3) Z JEDNĄ CENTRALĄ I DODATKOWYM MODUŁEM "KOMUTATOR ZACZEPÓW KZ-4".**

Jak już wcześniej powiedziano, zwiększono ilość paneli nadrzędnych, mogących występować w systemie stwarzając możliwości realizacji systemów wielowejściowych opartych na maks. 4 wejściach niezależnych. Komutator Zaczepów KZ-4 umożliwia niezależne sterowanie elektrozaczepami związanymi z tymi wejściami. Pełną informację na ten temat można znaleźć w opisie instrukcji do modułu KZ-4.

#### **UWAGI:**

1. Przy programowaniu trzeba pamiętać, że:

- Klawiszem '1' zmniejszamy wartości w dół o 1.
- Klawiszem '3' zwiększamy wartości w górę o 1
- Klawiszem '4' zmniejszamy wartości w dół o 10..
- Klawiszem '6' zwiększamy wartości w górę o 10.
- Wybór zatwierdzamy klawiszem '\*'.
- √ Klawisz '#' oznacza rezygnację.<br>√ '1' oznacza nanel nodrzedny (D)
- '1' oznacza panel podrzędny (P).
- '2' oznacza panel nadrzędny (N).
- '3' oznacza panel specjalny (S).
- 2. Panel nadrzędny nie jest skorelowany z żadną centralą, tzn. podczas jego programowania można się zalogować do dowolnie wybranej jednej z central pracujących w systemie.
- 3. Czynność programowania panela nadrzędnego należy wykonać jako ostatnią po uprzednim zaprogramowaniu wszystkich paneli podrzędnych.
- 4. Panel podrzędny musi być zalogowany do konkretnej centrali, obsługującej dany budynek, wejście, klatkę, itp., czyli tam, gdzie fizycznie będzie montowany i panel, i centrala; dlatego najlepiej nadawać mu numer budynku, wejścia, czy klatki dla łatwiejszej identyfikacji przestrzennej.

Panel potwierdzi poprawność zaprogramowania sygnałem potwierdzenia (krótki wysoki ton).

Możliwe błędy to:

'Er01' - brak odpowiedzi z centrali.

Sprawdzić kable, powtórzyć procedurę programowania.

Więcej informacji na temat systemu wielowejściowego można znaleźć w rozdziale 6. SYSTEMY WIELOWEJŚCIOWE.

#### **3.1.2 PROGRAM 02 (P-02). DODAWANIE NOWYCH ABONENTÓW.**

- 1. Podać nowy numer abonenta. Maksymalnie mogą być 4 cyfry.
- 2. Zatwierdzić wybór klawiszem **'\*'**.
- 3. Podać numer unifonu: od 1 do 256.
- 4. Zatwierdzić wybór klawiszem **'\*'**.

Panel potwierdzi poprawność zaprogramowania dźwiękiem potwierdzenia (krótki, wysoki, ton). **UWAGA:** 

#### Klawisz '#' krok po kroku cofa wprowadzone cyfry.

Możliwe błędy sygnalizowane przez wyświetlacz to:

'Er01' - brak odpowiedzi z centrali. Sprawdzić kable, powtórzyć procedurę programowania.

'Er03' - wpisany numer abonenta już jest używany. Usunąć numer z pamięci centrali (PROGRAM-05), lub użyć innego numeru abonenta.

Błąd ten może również oznaczać próbę użycia zajętego unifonu.

#### **3.1.3 PROGRAM 03 (P-03). PROSTE INICJOWANIE TABLICY ABONENTÓW.**

- 1. Wprowadzić ilość abonentów maks. 255.
- 2. Zatwierdzić wybór klawiszem '\*'.

Panel potwierdzi poprawność zaprogramowania dźwiękiem potwierdzenia (krótki wysoki ton). **UWAGA:** 

Klawisz '#' krok po kroku cofa wprowadzone cyfry.

Kolejnym unifonom zostaną przyporządkowane kolejne numery abonentów począwszy od numeru 1, a skończywszy na wprowadzonej ilości. Stare zapisy w tablicy abonentów zostaną wymazane.

Możliwe błędy:

'Er01' - brak odpowiedzi z centrali. Sprawdzić kable, powtórzyć procedurę programowania.

#### **3.1.4 PROGRAM 04 (P-04). ZAAWANSOWANE INICJOWANIE TABLICY ABONENTÓW.**

- 1. Wprowadzić początkowy numer abonenta np. 100.
- 2. Zatwierdzić wybór klawiszem '\*'.
- 3. Podać krok inkrementacji (zwiększania) np. 10.
- 4. Zatwierdzić wybór klawiszem '\*'.
- 5. Wprowadzić ilość abonentów np. 7.
- 6. Zatwierdzić wybór klawiszem '\*'.
- 7. Podać numer pierwszego unifonu np. 15.<br>8. Zatwierdzić wybór klawiszem '\*'.
- Zatwierdzić wybór klawiszem '\*'.
- 9. Jeśli chcemy usunąć poprzednią zawartość tablicy wprowadzić cyfrę 1. Jeśli chcemy pozostawić poprzednią zawartość tablicy - wprowadzić cyfrę 0.
- 10. Zatwierdzić wybór klawiszem '\*'.

Panel potwierdzi poprawność zaprogramowania dźwiękiem potwierdzenia (krótki wysoki ton). **UWAGA:** 

Klawisz '#' krok po kroku cofa wprowadzone cyfry. Możliwe błędy:

'Er01' - brak odpowiedzi z centrali. Sprawdzić kable, powtórzyć procedurę programowania. Przykładowy efekt działania programu:

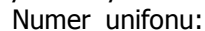

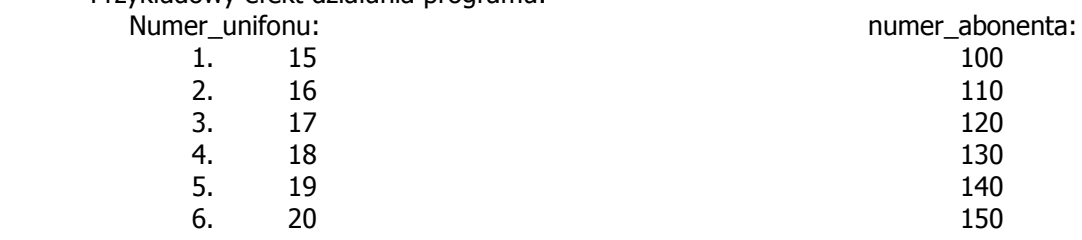

#### **3.1.5 PROGRAM 05 (P-05). USUWANIE ABONENTA.**

- 1. Podać numer abonenta.
- 2. Zatwierdzić wybór klawiszem '\*'.

Panel potwierdzi poprawność zaprogramowania dźwiękiem potwierdzenia (krótki wysoki ton). **UWAGA:**

Klawisz '#' krok po kroku cofa wprowadzone cyfry.

Możliwe błędy:

'Er01' - brak odpowiedzi z centrali. Sprawdzić kable, powtórzyć procedurę programowania. 'Er04' - błędny numer abonenta. Należy podać właściwy numer.

#### **3.1.6 PROGRAM 06 (P-06). DODAWANIE KODÓW OTWARCIA.**

- 1. Wpisać numer abonenta.
- 2. Zatwierdzić wybór klawiszem '\*'.
- 3. Wpisać nowy 4- cyfrowy kod otwarcia.
- 4. Zatwierdzić wybór klawiszem '\*'.

Panel potwierdzi poprawność zaprogramowania dźwiękiem potwierdzenia (krótki wysoki ton). **UWAGA:** 

#### Klawisz '#' krok po kroku cofa wprowadzone cyfry.

Do każdej elektroniki centrali dodawany jest wydruk predefiniowanych kodów otwarcia.

Możliwe błędy:

'Er01' - brak odpowiedzi z centrali. Sprawdzić kable, powtórzyć procedurę programowania.

'Er04' - błędny numer abonenta. Podać właściwy numer.

'Er07' - podany kod otwarcia jest już używany.

'Er06' - brak wolnego miejsca. Użytkownik posiada już 4 kody.

#### **3.1.7 PROGRAM 07 (P-07). ZMIANA KODÓW OTWARCIA.**

- 1. Wpisać numer abonenta.
- 2. Zatwierdzić wybór klawiszem '\*'.
- 3. Wpisać poprzedni kod otwarcia.<br>4. Zatwierdzić klawiszem '\*'.
- Zatwierdzić klawiszem '\*'.
- 5. Wpisać nowy kod otwarcia.
- 6. Zatwierdzić klawiszem '\*'.

Panel potwierdzi poprawność zmiany dźwiękiem potwierdzenia (krótki wysoki ton).

#### **UWAGA:**

Klawisz '#' krok po kroku cofa wprowadzone cyfry.

Możliwe błędy:

'Er01' - brak odpowiedzi z centrali. Sprawdzić kable, powtórzyć procedurę programowania.

'Er04' - błędny numer abonenta. Podać właściwy numer.

'Er05' - błędny kod otwarcia. Próba zmiany nieistniejącego kodu.

#### **3.1.8 PROGRAM 08 (P-08). USUWANIE WSZYSTKICH KODÓW ABONENTA.**

- 1. Wpisać numer abonenta.
- 2. Zatwierdzić klawiszem '\*'.

Panel potwierdzi poprawność usunięcia dźwiękiem potwierdzenia (krótki wysoki ton).

#### **UWAGA:**

Klawisz '#' krok po kroku cofa wprowadzone cyfry.

Możliwe błędy:

'Er01' - brak odpowiedzi z centrali. Sprawdzić kable, powtórzyć procedurę programowania. 'Er04' - błędny numer abonenta. Podać właściwy numer.

#### **3.1.9 PROGRAM 09 (P-09). WSPÓLNY KOD OTWARCIA DLA WSZYSTKICH ABONENTÓW.**

- 1. Wprowadzić nowy kod wspólny.
- 2. Zatwierdzić klawiszem '\*'.
- 3. Powtórzyć nowy, wspólny kod.
- 4. Ponownie zatwierdzić klawiszem '\*'.

Panel potwierdzi poprawność wpisania nowego kodu wspólnego dla wszystkich oraz usunięcia wszystkich dotychczas wprowadzonych dźwiękiem potwierdzenia (krótki wysoki ton).

#### **UWAGA:**

Program służy do inicjalizacji pamięci kodów otwarcia użytkowników. Ponieważ wszystkie dotychczasowe kody zostaną usunięte podczas uruchomienia tego programu nie należy go używać po wprowadzeniu kodów indywidualnych przez użytkowników.

Klawisz '#' krok po kroku cofa wprowadzone cyfry.

Możliwe błędy:

'Er01' - brak odpowiedzi z centrali. Sprawdzić kable, powtórzyć procedurę programowania.

#### **3.1.10 PROGRAM 10 (P-10). DODAWANIE PASTYLEK DALLAS.**

- 1. Wprowadzić numer abonenta.
- 2. Potwierdzić klawiszem '\*'.
- 3. Przykładać kolejne pastylki do czytnika.

Każdorazowo panel potwierdzi poprawność zaprogramowania dźwiękiem potwierdzenia (krótki wysoki ton).

#### **UWAGA:**

Jednemu abonentowi można przypisać maksymalnie 8 pastylek Dallas. Możliwe błędy:

'Er01' - brak odpowiedzi z centrali. Sprawdzić kable, powtórzyć procedurę programowania.

'Er04' - błędny numer abonenta. Podać właściwy numer.

'Er08' - próba powtórnego programowanie tej samej pastylki. Przyłożyć następną pastylkę. 'Er09' - brak miejsca w pamięci na nowe pastylki dla podanego abonenta.

#### **3.1.11 PROGRAM 11 (P-11). USUWANIE PASTYLEK DALLAS.**

Przyłożyć pastylkę do czytnika.

Każdorazowo panel potwierdzi poprawność usunięcia dźwiękiem potwierdzenia (krótki wysoki ton).

#### **UWAGA:**

Program usuwa pastylki abonenta jak i pastylki nie ewidencjonowane.

Klawiszem '#' wychodzimy z programu.

Możliwe błędy:

'Er01' - brak odpowiedzi z centrali. Sprawdzić kable, powtórzyć procedurę programowania. 'Er-10' - nie znaleziono takiej pastylki w pamięci centrali.

#### **3.1.12 PROGRAM 12 (P-12). USUWANIE WSZYSTKICH PASTYLEK ABONENTA.**

1. Wpisać numer abonenta.

2. Zatwierdzić wybór klawiszem '\*'.

Panel potwierdzi poprawność usunięcia dźwiękiem potwierdzenia (krótki wysoki ton).

#### **UWAGA:**

Klawisz '#' krok po kroku cofa wprowadzone cyfry.

Możliwe błędy:

'Er01' - brak odpowiedzi z centrali. Sprawdzić kable, powtórzyć procedurę programowania. 'Er04' - błędny numer abonenta. Podać właściwy numer.

#### **3.1.13 PROGRAM 13 (P-13). DODAWANIE PASTYLEK NIE EWIDENCJONOWANYCH.**

Przykładać kolejne pastylki do czytnika.

Programowanie kolejnych pastylek jest potwierdzane krótkim wysokim tonem.

#### **UWAGA:**

Można dodać maksymalnie 768 nie ewidencjonowanych pastylek, które będą zapamiętane niezależnie od pastylek abonenta.

Usunięcie pojedynczej pastylki nie ewidencjonowanej możliwe jest przy pomocy Programu P-11.

Możliwe błędy:

'Er01' - brak odpowiedzi z centrali. Sprawdzić kable, powtórzyć procedurę programowania.

'Er08' - powtórne programowanie tej samej pastylki. Przyłożyć następną pastylkę.

#### **3.1.14 PROGRAM 14 (P-14). USUWANIE WSZYSTKICH PASTYLEK NIE EWIDENCJONOWANYCH.**

Po wybraniu programu wyświetlacz panelu wyświetli 4 pionowe, migające kreski. Zatwierdzić kasowanie klawiszem '\*'.

#### **UWAGA:**

Panel potwierdzi poprawność usunięcia dźwiękiem potwierdzenia (krótki wysoki ton).. Możliwe błędy:

'Er01' - brak odpowiedzi z centrali. Sprawdzić kable, powtórzyć procedurę programowania.

#### **3.1.15 PROGRAM 15 (P-15). KASOWANIE PAMIĘCI CENTRALI.**

- 1. Po wybraniu programu wyświetlacz panelu wyświetli 4 pionowe, migające kreski.
- 2. Zatwierdzić kasowanie klawiszem '\*'.

Panel potwierdzi poprawność usunięcia wszystkich numerów abonentów wraz z ich kodami otwarcia i pastylkami Dallas dźwiękiem potwierdzenia (krótki wysoki ton). Możliwe błędy:

'Er01' - brak odpowiedzi z centrali. Sprawdzić kable, powtórzyć procedurę programowania.

#### **3.1.16 PROGRAM 16 (P-16). ZMIANA KODU ADMINISTRATORA.**

- 1. Wpisać nowy kod 6 cyfrowy.
- 2. Zatwierdzić klawiszem '\*'.
- 3. Ponownie wpisać nowy kod.

4. Zatwierdzić klawiszem '\*'.

Panel potwierdzi poprawność zaprogramowania dźwiękiem potwierdzenia (krótki wysoki ton).

#### **UWAGA:**

Klawisz '#' krok po kroku cofa wprowadzone cyfry. Możliwe błędy:

'Er01' - brak odpowiedzi z centrali. Sprawdzić kable, powtórzyć procedurę programowania. 'Er13' - źle wpisany nowy kod administratora. Powtórzyć wpisywanie nowego kodu.

#### **3.1.17 PROGRAM 17 (P-17). ZMIANA CZASU DZWONIENIA.**

- 1. Wybrać program.
- 2. Panel odczyta aktualny czas dzwonienia i wyświetli go na wyświetlaczu.
	- -> Klawiszem '1' zmniejszamy czas dzwonienia w dół z krokiem 5 sekund.
	- -> Klawiszem '3' zwiększamy czas dzwonienia w górę z krokiem 5 sekund.
	- -> Minimalny czas dzwonienia = 5 sekund.
	- -> Maksymalny czas dzwonienia = 30 sekund.
- 3. Zatwierdzić wybór klawiszem '\*'.

Panel potwierdzi poprawność zaprogramowania dźwiękiem potwierdzenia (krótki wysoki ton). **UWAGA:** 

Dostępny zakres czasu dzwonienia: 5 - 30 sekund z krokiem 1 sek. Możliwe błędy:

'Er01' - brak odpowiedzi z centrali. Sprawdzić kable, powtórzyć procedurę programowania.

#### **3.1.18 PROGRAM 18 (P-18). ZMIANA CZASU TRWANIA ROZMOWY.**

- 1. Wybrać program.
- 2. Panel odczyta aktualny czas rozmowy i wyświetli go na wyświetlaczu w formacie: m:ss , gdzie: m - minuty, ss-sekundy
	- -> Klawiszem '1' zmniejszamy czas rozmowy w dół z krokiem 30 sekund.
	- -> Klawiszem '3' zwiększamy czas rozmowy w górę z krokiem 30 sekund.
	- -> Maksymalny dostępny czas rozmowy wynosi 5.0 min.
	- -> Minimalny dostępny czas rozmowy wynosi 2.5 min.
- 3. Zatwierdzić wybór klawiszem '\*'.

Panel potwierdzi poprawność zaprogramowania dźwiękiem potwierdzenia (krótki wysoki ton). Możliwe błędy:

'Er01' - brak odpowiedzi z centrali. Sprawdzić kable, powtórzyć procedurę programowania.

#### **3.1.19 PROGRAM 19 (P-19). ZMIANA CZASU OTWARCIA ZACZEPU.**

- 1. Wybrać program.
- 2. Panel odczyta aktualny czas otwarcia zaczepu i wyświetli go na wyświetlaczu.
	- -> Klawiszem '1' zmniejszamy czas otwarcia w dół z krokiem 1 sekundy.
	- -> Klawiszem '3' zwiększamy czas otwarcia w górę z krokiem 1 sekundy.
	- -> Maksymalny dostępny czas otwarcia wynosi 7 sekund.
	- -> Minimalny dostępny czas otwarcia wynosi 3 sekundy.
- 3. Zatwierdzić wybór klawiszem '\*'.

Panel potwierdzi poprawność zaprogramowania dźwiękiem potwierdzenia (krótki wysoki ton). Możliwe błędy:

'Er01' - brak odpowiedzi z centrali. Sprawdzić kable, powtórzyć procedurę programowania.

#### **3.1.20 PROGRAM 20 (P-20). REGULACJA GŁOŚNOŚCI WYWOŁANIA.**

- 1. Wybrać program
	- -> Klawiszem '1' zmniejszamy głośność w dół.
	- -> Klawiszem '3' zwiększamy głośność w górę.
	- -> Dostępny zakres: 1 5.
- 2. Zatwierdzić wybór klawiszem '\*'.

Panel potwierdzi poprawność zaprogramowania dźwiękiem potwierdzenia (krótki wysoki ton). Możliwe błędy:

'Er01' - brak odpowiedzi z centrali. Sprawdzić kable, powtórzyć procedurę programowania.

#### **3.1.21 PROGRAM 21 (P-21). WŁĄCZANIE /WYŁĄCZANIE SYGNALIZACJI OTWARCIA DRZWI KODEM LUB PASTYLKĄ.**

Domyślnie, przy otwieraniu drzwi kodem lokatora lub pastylką Dallas w unifonie lokatora pojawia się seria dźwięków, informująca o otwarciu drzwi bez uprzedniego wywołania lokatora. Domyślnie ta opcja jest włączona, aby ją wyłączyć, należy po wybraniu **PROGRAMU 21** i zatwierdzeniu wyboru klawiszem '\*' klawiszem 1 zmniejszyć pokazywaną na wyświetlaczu wartość 1 (opcja włączona) do 0 i zatwierdzić wybór klawiszem '\*'.

 Panel potwierdzi poprawność zaprogramowania dźwiękiem potwierdzenia (krótki wysoki ton). Możliwe błędy:

'Er01' - brak odpowiedzi z centrali. Sprawdzić kable, powtórzyć procedurę programowania.

#### **3.1.22 PROGRAM 22 (P-22). TEST ZACZEPÓW.**

Ten program umożliwia włączenie zaczepów na czas ich programowego załączenia w celu szybkiego sprawdzenia ich działania. Po wyborze programu i potwierdzeniu wyboru '\*' na wyjściu podrzędnym (para zacisków Z1) pojawi się napięcie zmienne, zaciski Z2 zostaną zwarte przez styki przekaźnika

#### **3.1.23 PROGRAM 23 (P-23). PODGLĄD WERSJI PROGRAMU CENTRALI.**

Po wyborze i zatwierdzeniu PROGRAMU 23 na wyświetlaczu zostanie wyświetlony numer aktualnej wersji oprogramowania centrali CC2000

#### **3.1.24 PROGRAM 24 (P-24). PODGLĄD WERSJI PROGRAMU PANELA.**

Podobnie jak w programie P-23 w tym programie na wyświetlaczu zostanie wyświetlona wersja oprogramowania panela

#### **3.1.25 PROGRAMY 25 (P-25) I P-26. ZAKRES DOPUSZCZALNYCH NUMERÓW MIESZKAŃ DLA PANELA.**

Domyślnie panel przyjmuje wartości numerów mieszkań z zakresu 1-9999. Niekiedy jednak korzystnie jest ograniczyć lub wyłączyć jakieś grupy lokatorów z zakresu mieszkań "obsługiwanych" przez panel. Do tego służą te dwa programy, w których można dowolnie operować numerami mieszkań, eliminując te, które z danego panela nie powinny być obsługiwane.

#### **UWAGA:**

Wartości wpisane w obu programach **łącznie** (suma logiczna) determinują zakres bądź wyłączenia numerów obsługiwanych przez panel. Za przykład niech posłuży poniższa tabela:

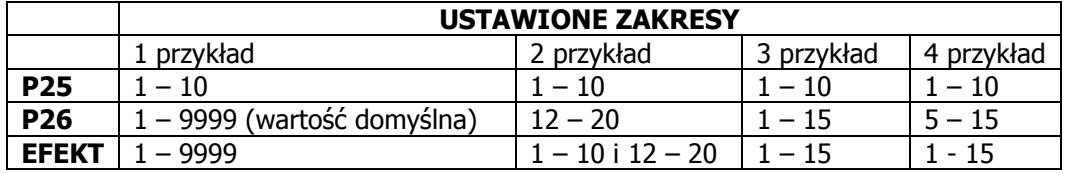

#### **4 STROJENIE TORU ROZMÓWNEGO.**

Po uruchomieniu systemu należy skorygować ustawienia głośności mikrofonu i głośnika panelu, które choć są fabrycznie ustawiane, powinny być dostrajane w konkretnej konfiguracji.

W kasecie elektroniki centrali (obu systemów) zapewniony jest dostęp do trzech punktów regulacyjnych:

- 1. wzmocnienie sygnału mikrofonu kasety rozmownej (potencjometr P2),
- 2. wzmocnienie sygnału głośnika kasety rozmownej (potencjometr P3) oraz
- 3. balans linii (potencjometr P1).

Aby prawidłowo ustawić balans, należy połączyć się z unifonem, który jest podłączony mniej więcej w połowie długości linii. Następnie regulując potencjometrem balansu trzeba znaleźć punkt najmniejszej podatności na wzbudzenia.

Proponowana kolejność operacji ostatecznego zestrojenia torów może być następująca:

1. ustawić potencjometry głośności torów w pozycjach zapewniających słyszalność rozmowy (P2 i P3), regulując potencjometrem balansu P1 w jedną stronę, znaleźć punkt, w którym następuje wzbudzenie kasety - następnie znaleźć drugi taki punkt przy regulacji w stronę przeciwną,

- 2. ustawić potencjometr balansu w położeniu środkowym, pomiędzy znalezionymi punktami wzbudzenia,
- 3. zwiększyć nieco głośność torów P2 i P3,
- 4. powtórzyć regulacje z punktu 2, 3, 4, aż do znalezienia takiego optymalnego położenia regulatora balansu, w którym przy maksymalnych ustawieniach głośności w obu torach rozmównych, nie będzie można poruszyć potencjometrem balansu ze względu na wzbudzenia kasety. Po tej operacji można ustawić głośności torów rozmównych do wymaganych wartości.

Należy pamiętać jednak, żeby nie ustawiać zbyt dużych wzmocnień w poszczególnych torach akustycznych, gdyż ze względu na rozrzuty wzmocnienia mikrofonów w unifonach, może wystąpić efekt wzbudzenia dla niektórych unifonów.

W takim przypadku można, korzystając z regulatora balansu w unifonie, skorygować jego ustawienie do odpowiedniej wartości, aby wyeliminować jego wzbudzanie się.

Zalecane, praktyczne ustawienia głośności torów są następujące:

- wzmocnienie toru w górę do unifonu (mikrofon kasety) - P2 należy ustawić na minimalną wartość zapewniającą wystarczającą słyszalność w słuchawce unifonu,

- wzmocnienie toru w dół (głośnik kasety) - P3 ustawić maksymalnie głośno (aż do progu wzbudzenia), a następnie cofnąć potencjometr w stronę zmniejszenia sygnału o wartość zapewniającą brak możliwości wzbudzania się toru.

#### **5 UŻYTKOWANIE DOMOFONU CYFROWEGO CC-2000.**

#### **5.1 POŁĄCZENIE Z LOKALEM.**

Aby uzyskać połączenie z danym lokalem, należy wybrać jego numer poprzez kolejne wciśnięcie cyfr, które składają się na numer lokalu i zaczekać. Po upłynięciu ok. 3 s zwłoki od ostatniego wciśnięcia, które będzie oznaczało zakończenie cyklu wybierania numeru mieszkania, system zinterpretuje to jako żądanie zrealizowania połączenia z wybranym numerem.

Każde prawidłowe wybranie cyfry jest potwierdzane wyświetleniem cyfry oraz sygnale dźwiękowym z głośnika kasety. Po każdym naciśnięciu cyfry zegar systemowy odlicza czas ok. 3 sekund. Jeśli w tym czasie wybierzemy następną cyfrę program utworzy z kolejnych cyfr numer lokalu, wyświetlając go na wyświetlaczu.

Próba wybrania liczby dłuższej niż 4-cyfrowa nie spowoduje zmiany stanu wyświetlacza i wybrany numer będzie traktowany jako poprawny do chwili odliczenia przez zegar systemowy upłynięcia czasu ok. 3s. Jeśli w trakcie wprowadzania cyfr popełniony zostanie błąd, można wykasować zawartość wyświetlacza poprzez naciśnięcie klawisza '#' i wprowadzić numer od początku.

#### **UWAGA:**

W starszych wersjach systemów CC1000&CC1500 z panelem wersji 1.3 istniała konieczność potwierdzenia zakończenia cyklu wybierania numeru wciśnięciem przycisku oznaczonego '\*'. W wersji systemu CC2000 z panelem wersji 1.4 zrezygnowano z tego wymogu.

Po połączeniu z lokalem domofon generuje sygnał dzwonienia, trwający zaprogramowany uprzednio czas, domyślnie przez 20 s. Emitowany sygnał dźwiękowy składa się ze zmodulowanych częstotliwościowo 2 sygnałów akustycznych z przerwą ok. 1 s w trakcie której system sprawdza stan słuchawki. Podniesienie słuchawki w lokalu spowoduje zainicjowanie połączenia akustycznego pomiędzy unifonem a panelem rozmownym, limitowanym czasowo do ok. 2 minut (wartość standardowa).

Dzwonienie, jak również oczekiwanie można w każdej chwili przerwać, wciskając klawisz oznaczony '#'. Wybrany numer zostanie wtedy usunięty z wyświetlacza, a system domofonowy jest przygotowany do przyjęcia innego numeru.

W trakcie rozmowy w każdej chwili można uruchomić zaczep elektromagnetyczny przez przyciśnięcie przycisku uruchomienia zaczepu znajdującego się na unifonie.

#### **UWAGA:**

Niezależnie od czasu naciskania tego przycisku, rygiel otwierany jest na określony czas (standardowo 5 sekund).

Wszystkie podane wyżej czasy można zmienić wykorzystując odpowiednie procedury instalacyjne, opisane w niniejszej instrukcji.

Rozłączenie następuje w wypadku odłożenia unifonu lub przekroczenia ustalonego czasu rozmowy.

#### **5.2 KORZYSTANIE Z KODÓW OTWARCIA.**

Korzystając z wbudowanego w domofon cyfrowy funkcji kodu otwarcia lokator może wejść na klatkę schodową, nie używając klucza do drzwi wejściowych. Kod otwarcia może być ustalony zarówno przez instalatora w fazie programowania systemu (programy P-06, P07, P09) jak również już po uruchomieniu systemu przez lokatora w sposób omówiony poniżej. Aby skorzystać z funkcji kodu otwarcia należy:

1. wybrać na klawiaturze numer swojego lokalu - numer ten pojawi się na wyświetlaczu,

2. zatwierdzić wybór naciskając klawisz oznaczony '\*'. Po tym na wyświetlaczu pojawią się cztery poziome kreski, wtedy należy:

3. wybrać cztery cyfry swojego kodu otwarcia i zaczekać.

#### **UWAGA:**

- 1. Cyfra '0' w kodzie nie jest cyfrą znaczącą, o ile znajdują się na początku liczby i można ją pominąć.
- 2. Jeśli kod został wprowadzony poprawnie, zaczep elektromagnetyczny zostanie włączony na określony, zaprogramowany czas.

#### **5.3 ZMIANA KODU OTWARCIA.**

System domofonowy umożliwia zmianę kodu otwierania drzwi bezpośrednio przez lokatora, bez pomocy instalatora systemu. Aby jednak ktoś postronny nie dokonał tego poza wiedzą mieszkańca, potrzebne są do tego dwie osoby – jedna w mieszkaniu, przy unifonie, druga przy kasecie rozmównej.

#### **Aby zmienić kod otwarcia danego lokalu** należy:

1. wybrać na klawiaturze numer danego lokalu.

- 2. poczekać na połączenie z wybranym lokalem,
- 3. w trakcie rozmowy (po podniesieniu słuchawki unifonu) osoba stojąca przy kasecie rozmownej powinna wpisać:
- 4. numer podprogramu 03, umożliwiającego zmianę kodu, używając klawiatury i wciskając kolejno klawisze : '\*', '0', '3', '\*'.
- 5. następnie należy podać stary kod otwarcia.
- 6. zatwierdzić wybór klawiszem '\*'.
- 7. podać nowy kod otwarcia.
- 8. zatwierdzić wybór klawiszem '\*'.

9. osoba przy unifonie powinna teraz trzykrotnie nacisnąć przycisk zaczepu.

Panel potwierdzi zaprogramowanie wysokim tonem wygenerowanym przez głośnik.

W przypadku podania używanego już kodu otwarcia wyświetlacz panelu wyświetli sygnał błędu 'Er07'.

Inne możliwe kody błędów to:

'Er01' - brak odpowiedzi z centrali. Sprawdzić kable, powtórzyć procedurę programowania. 'Er05' to błędny kod otwarcia (próba zmiany nieistniejącego kodu).

#### **5.4 DODANIE NOWEGO KODU OTWARCIA.**

Użytkownik może również dodać nowy kod otwarcia do już istniejących nie przekraczając maksymalnie dozwolonej ilości 4 kodów, w następujący sposób (realizując uprzednio punkty 1-3 jw.):

- 4. osoba stojąca przy kasecie rozmownej powinna wpisać numer podprogramu 02 umożliwiającego dodanie nowego kodu, używając klawiatury i wciskając kolejno klawisze: '\*', '0', '2', '\*'.
- 5. następnie należy podać nowy kod otwarcia.
- 6. zatwierdzić wybór klawiszem '\*'.

7. osoba przy unifonie powinna teraz trzykrotnie nacisnąć przycisk zaczepu.

Panel potwierdzi zaprogramowanie wysokim tonem wygenerowanym przez głośnik.

W przypadku podania używanego już kodu otwarcia wyświetlacz panelu wyświetli sygnał błędu 'Er07'. Inny możliwy kod błędu to:

'Er01' - brak odpowiedzi z centrali. Sprawdzić kable, powtórzyć procedurę programowania. 'Er06' informujący o braku wolnego miejsca (użytkownik posiada już 4 kody otwarcia)

#### **5.5 KASOWANIE OKREŚLONEGO KODU OTWARCIA.**

Użytkownik może też selektywnie skasować wybrany kod otwarcia, lub też skasować wszystkie swoje kody otwarcia. Aby skasować wybrany kod należy po zrealizowaniu 3 pierwszych punktów jw. przejść do następnego punktu, w którym:

- 4. osoba stojąca przy kasecie rozmownej powinna wpisać numer podprogramu 04, umożliwiającego selektywne skasowanie określonego kodu, używając klawiatury i wciskając kolejno klawisze: '\*', '0', '4', '\*'.
- 5. następnie należy podać stary kod otwarcia.
- 6. zatwierdzić wybór klawiszem'\*'.
- 7. osoba przy unifonie powinna teraz trzykrotnie nacisnąć przycisk zaczepu.

Panel potwierdzi zaprogramowanie wysokim tonem wygenerowanym przez głośnik. Możliwy błąd to

'Er01' - brak odpowiedzi z centrali. Sprawdzić kable, powtórzyć procedurę programowania. 'Er05' - błędny kod otwarcia (próba usuwania nieistniejącego kodu).

#### **5.6 KASOWANIE WSZYSTKICH KODÓW OTWARCIA.**

Aby skasować wszystkie kody otwarcia należy po zrealizowaniu 3 pierwszych punktów jw. przejść do następnego punktu, w którym:

- 4. osoba stojąca przy kasecie rozmownej powinna wpisać numer podprogramu 05, umożliwiającego skasowanie wszystkich kodów otwarcia wciskając następujące klawisze: '\*', '0', '5', '\*'.
- 5. Zatwierdzić wybór klawiszem '\*'.
- 6. osoba przy unifonie powinna teraz trzykrotnie nacisnąć przycisk zaczepu. Panel potwierdzi zaprogramowanie wysokim tonem wygenerowanym przez głośnik. Możliwe błędy to:

'Er01' - brak odpowiedzi z centrali. Sprawdzić kable, powtórzyć procedurę programowania.

#### **6 SYSTEM WIELOWEJŚCIOWY.**

Jak to wcześniej powiedziano, oprócz najczęściej spotykanego przypadku układu połączeń systemu domofonowego, jakim jest układ 1 panel +1 centrala + unifony, mogą istnieć przypadki, w których występuje 1 (lub więcej) panel główny, zwany nadrzędnym, z którego możemy połączyć się ze wszystkimi unifonami, a także pewna ilość paneli podrzędnych z przyporządkowanymi im unifonami (patrz rys. 6 ,7, 8)

System cyfrowy CC-2000 zapewnia obsługę układu zarówno pojedynczego jak wielocentralowego z panelem nadrzędnym. Dla poprawnej pracy systemu w każdym z tych przypadków należy pamiętać o tym, aby prawidłowo zaprogramować panel.

Aktualnie można zaprogramować panel jako nadrzędny w menu **Programu 01 Typ panela** wybierając panel jako nadrzedny N (p.2.1.1.2) lub specialny S (p. 2.1.1.3). Zasadnicze różnice między nimi polegają na tym, że dla panela specjalnego można indywidualnie ustawić tor audio, oraz w pewnych przypadkach tryb wybierania jako prosty (bez numeru budynku). Poniżej opisane zostały szczegółowo procedury i przypadki zastosowania obu typów panela.

#### **6.1 PANEL TYPU NADRZĘDNEGO WG PROCEDURY OPISANEJ W PUNKCIE 2.1.1.2.**

Dotyczy on przypadku, kiedy liczba paneli nadrzędnych nie przekracza 1 (w przypadku występowania "Komutatora Zaczepów KZ4" ilość panel nadrzędnych może być zwiększona o dalsze 4) oraz numeracja mieszkań się powtarza. Panel nadrzędny programuje się wg opisu w pkt. 2.1.1.2. (dla jednego panela) lub wg instrukcji zawartej w opisie "Komutatora Zaczepów KZ4" dla sytuacji jego występowania w systemie. W przypadku systemu wielocentralowego zmienia się sposób realizacji niektórych usług spowodowany faktem istnienia w systemie większej liczby paneli, ich hierarchii w systemie (panel nadrzędny, panele podrzędne), konieczności przełączania unifonów między panelami. Poniżej podany jest sposób realizacji poszczególnych funkcji systemu.

#### **6.1.1 DZWONIENIE Z PANELA:**

#### **6.1.1.1 PODRZĘDNEGO.**

Realizuje się je w sposób identyczny jak w przypadku systemu pojedynczego, a mianowicie należy wpisać z klawiatury numer abonenta i zaczekać. Po chwili rozpocznie się dzwonienie do abonenta. Klawiszem '#' rezygnujemy z dzwonienia, ale tylko wtedy, jeśli abonent nie jeszcze podniósł słuchawki unifonu. Jeżeli słuchawka została podniesiona, rozmowa może być przerwana po jej odłożeniu lub odliczeniu maksymalnego czasu trwania rozmowy. Możliwe błędy:

- 'Er01' brak odpowiedzi z centrali. Sprawdzić kable, powtórzyć procedurę programowania. Błąd ten może również pojawić się wtedy, gdy numer budynku panela jest różny od numeru budynku centrali. W takim wypadku należy wykonać Program nr 01 instalatora w celu zsynchronizowania panela z centralą.
- 'Er-04' zły numer abonenta.

#### **6.1.1.2 NADRZĘDNEGO.**

Tym razem procedura dzwonienia jest nieco bardziej złożona, związana z większą ilością paneli podrzędnych. Numer abonenta musi być teraz poprzedzony przydzielonym wcześniej, numerem budynku centrali (patrz rozdział 2.1.1. typ panela). A więc należy:

1. Wpisać z klawiatury numer budynku centrali (można użyć 1,2 lub 3 cyfr).

- 2. Zatwierdzić numer klawiszem '\*'.
- 3. Wpisać z klawiatury numer abonenta.

Po chwili rozpocznie się dzwonienie do abonenta.

Możliwe błędy:

'Er01' - brak odpowiedzi z centrali. Sprawdzić kable, powtórzyć procedurę programowania. 'Er04' - zły numer abonenta.

#### **6.1.2 OTWIERANIE KODEM Z PANELA:**

#### **6.1.2.1 PODRZĘDNEGO.**

- 1. Wpisać z klawiatury numer abonenta.
- 2. Zatwierdzić numer klawiszem '\*', co spowoduje przejście w tryb wpisywania kodu otwarcia.
- 3. Wpisać kod otwarcia. Każda cyfra reprezentowana jest na wyświetlaczu znakiem 'c'.

Poprawny kod sygnalizowany jest krótkim, wysokim tonem i otwarciem zaczepu.

Klawiszem '#' rezygnujemy z otwierania.

Możliwe błędy:

 'Er01' - brak odpowiedzi z centrali. Sprawdzić kable, powtórzyć procedurę programowania. 'Er12' - zły kod otwarcia.

'Er04' - zły numer abonenta.

#### **6.1.2.2 NADRZĘDNEGO.**

- 1. Wpisać z klawiatury numer budynku centrali (można użyć 1,2 lub 3 cyfr).
- 2. Zatwierdzić numer klawiszem '\*'.
- 3. Wpisać z klawiatury numer abonenta.
- 4. Zatwierdzić numer klawiszem '\*', co spowoduje przejście w tryb wpisywania kodu otwarcia.

5. Wpisać kod otwarcia. Każda cyfra reprezentowana jest na wyświetlaczu znakiem 'c'.

Poprawny kod sygnalizowany jest krótkim tonem wysokim i otwarciem zaczepu.

Klawiszem '#' rezygnujemy z otwierania.

Możliwe błędy:

 'Er01' - brak odpowiedzi z centrali. Sprawdzić kable, powtórzyć procedurę programowania. 'Er12' - zły kod otwarcia.

'Er04' - zły numer abonenta.

#### **6.2 PANEL TYPU NADRZĘDNEGO WG PROCEDURY OPISANEJ W PUNKCIE 2.1.1.3.**

Jak powiedziano w pkt. 3.1.1.3. zaprogramowanie panela jako specjalnego pozwala na bardziej elastyczne i wszechstronne korzystanie z możliwości systemu CC2000. Pozwala on, oprócz wymienionych uprzednio zwiększeniem ilości paneli, indywidualnym przyporządkowaniem torów audio i zaczepów (w tym na "Komutatorze Zaczepów KZ4") w pewnych przypadkach, na proste wybieranie numerów (bez numeru budynku lub klatki) pod warunkiem nie powtarzania się numerów mieszkań.

#### **6.2.1 NIEPOWTARZAJĄCE SIĘ NUMERY MIESZKAŃ**

W przypadku przedstawionym na rys. 9 pokazano sytuację, kiedy wewnątrz zamkniętego obszaru z jednym lub kilkoma wejściami nadrzędnymi występuje obiekt(y), w którym numery mieszkań nie powtarzają się. Wtedy można zaprogramować każdy z paneli nadrzędnych jako specjalne z prostym wybieraniem patrz rozdz. 3.1.1.3 pkt. 5 wybierając w tej opcji cyfrę '1'

#### **6.2.2 POWTARZAJĄCE SIĘ NUMERY MIESZKAŃ.**

Na rys. 10 przedstawiono sytuację, kiedy wewnątrz zamkniętego obszaru z jednym lub kilkoma wejściami nadrzędnymi występują budynki mieszkalne, w których numery mieszkań, co prawda nie powtarzają się (każdy z budynków ma niepowtarzającą się numerację mieszkąń), aczkolwiek jest ona taka sama w każdym budynku). Wtedy należy zaprogramować każdy z paneli nadrzędnych jako specjalne z wybieraniem nadrzędnym (z numerem budynku) – patrz rozdział 3.1.1.3 pkt.5 wybierając w tej opcji cyfrę '2'

#### **6.2.3 FUNKCJE UŻYTKOWNIKA W SYSTEMACH WIELOCENTRALOWYCH.**

Podobnie jak w systemach z pojedynczym panelem podrzędnym w systemach wielocentralowych, z kilkoma różnymi panelami, jest możliwa zmiana niektórych funkcji domofonu przez użytkownika, takich jak:

zmiana kodu szyfrowego, dodanie nowego kodu otwarcia, kasowanie określonego kodu otwarcia czy kasowanie określonego kodu otwarcia. Należy pamiętać jednak o tym, że wszelkie zmiany związane z funkcjami użytkownika są dostępne tylko z panela podrzędnego.

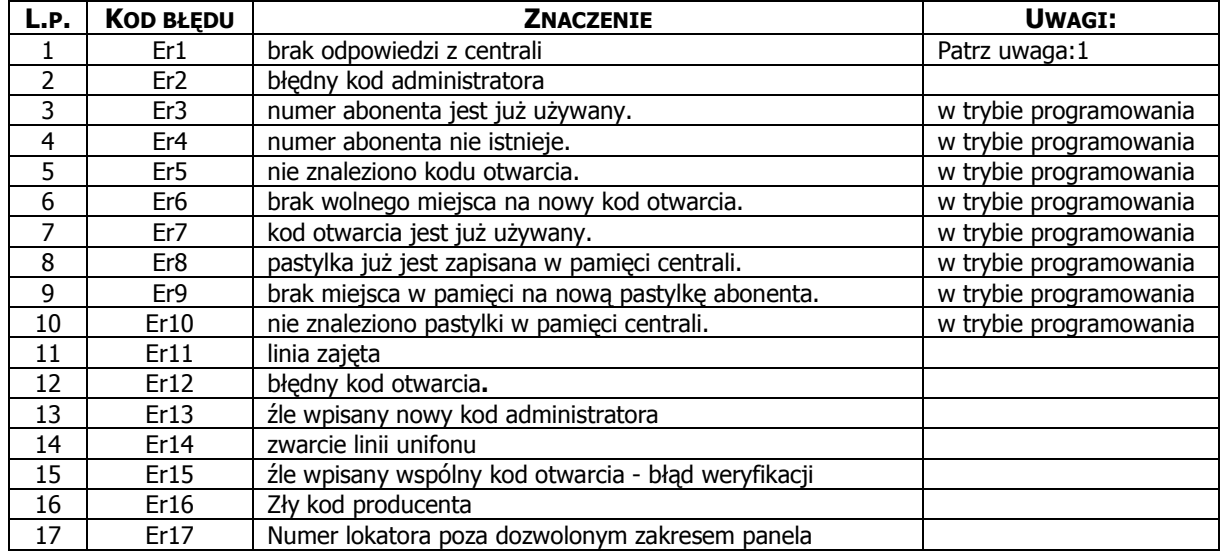

#### **TABELA NR 1. TABELA KODÓW BŁĘDÓW I ICH INTERPRETACJA**.

#### **UWAGA:**

Kod ten występuje również wtedy, gdy numer budynku panela nie jest zgodny z numerem budynku centrali. W takim przypadku wystarczy wejść do programu 1, aby zsynchronizować panel z centralą. Przypadek ten nie dotyczy trybu nadrzędnego panela, gdzie numer budynku wpisuje użytkownik podczas wpisywania numeru abonenta. Jeśli pomimo tego błąd będzie się powtarzał, należy sprawdzić połączenie kablowe.

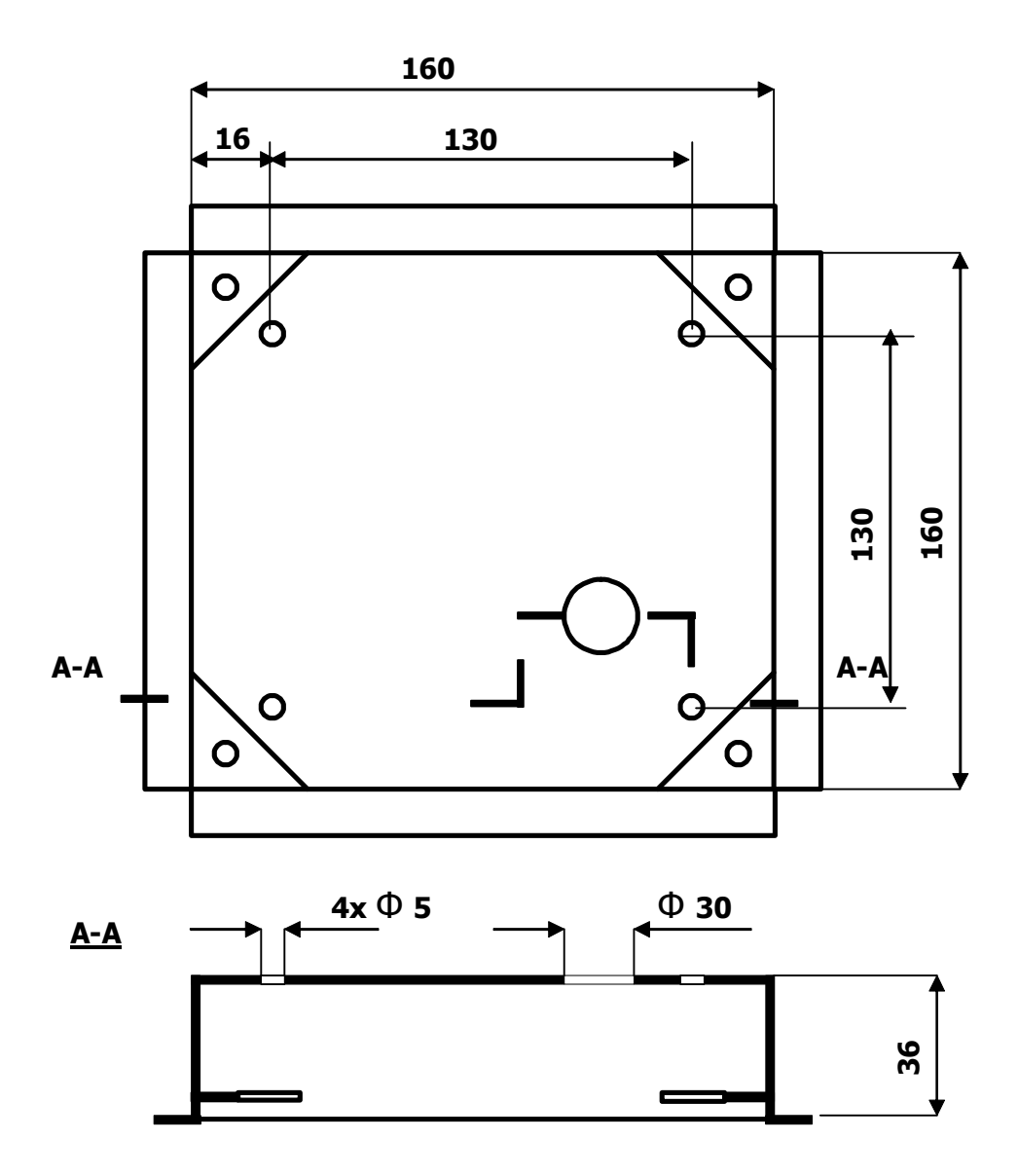

Rys. 1 Wymiary obudowy podtynkowej wraz z rozmieszczeniem otworów mocujących ją do ściany (4x Φ 5 mm)

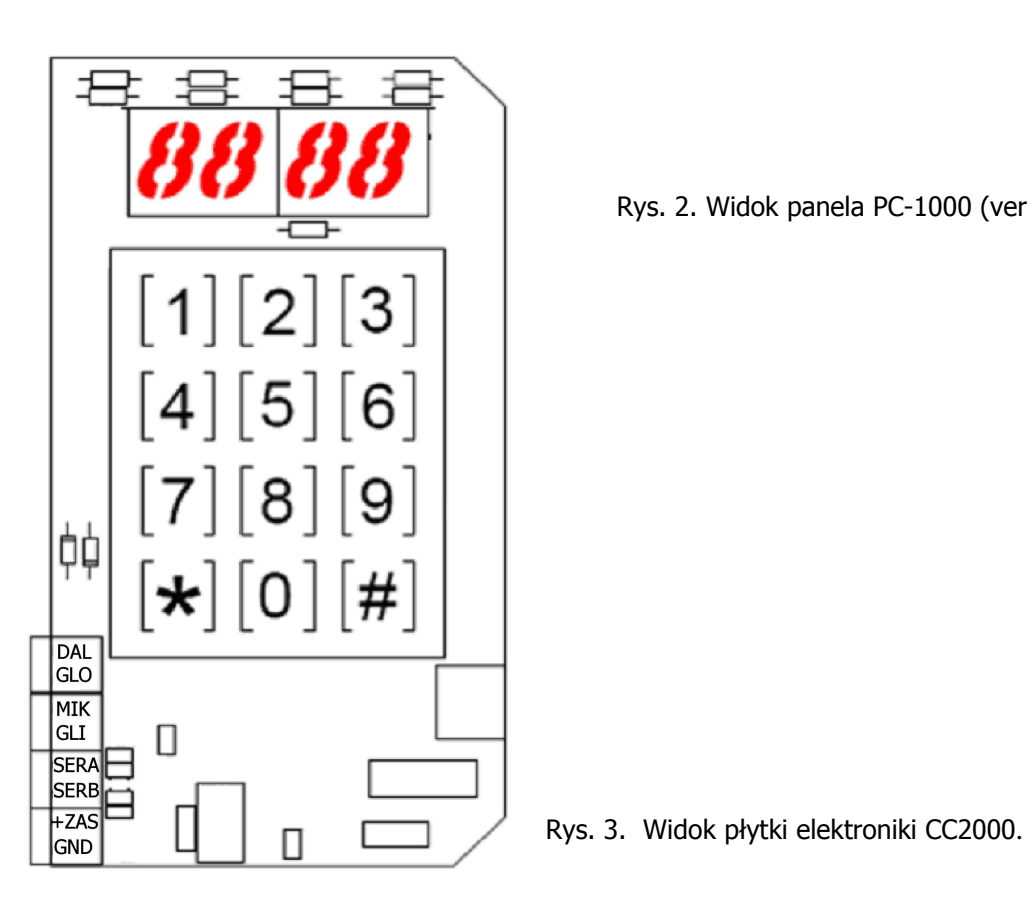

Rys. 2. Widok panela PC-1000 (ver. 1.3)

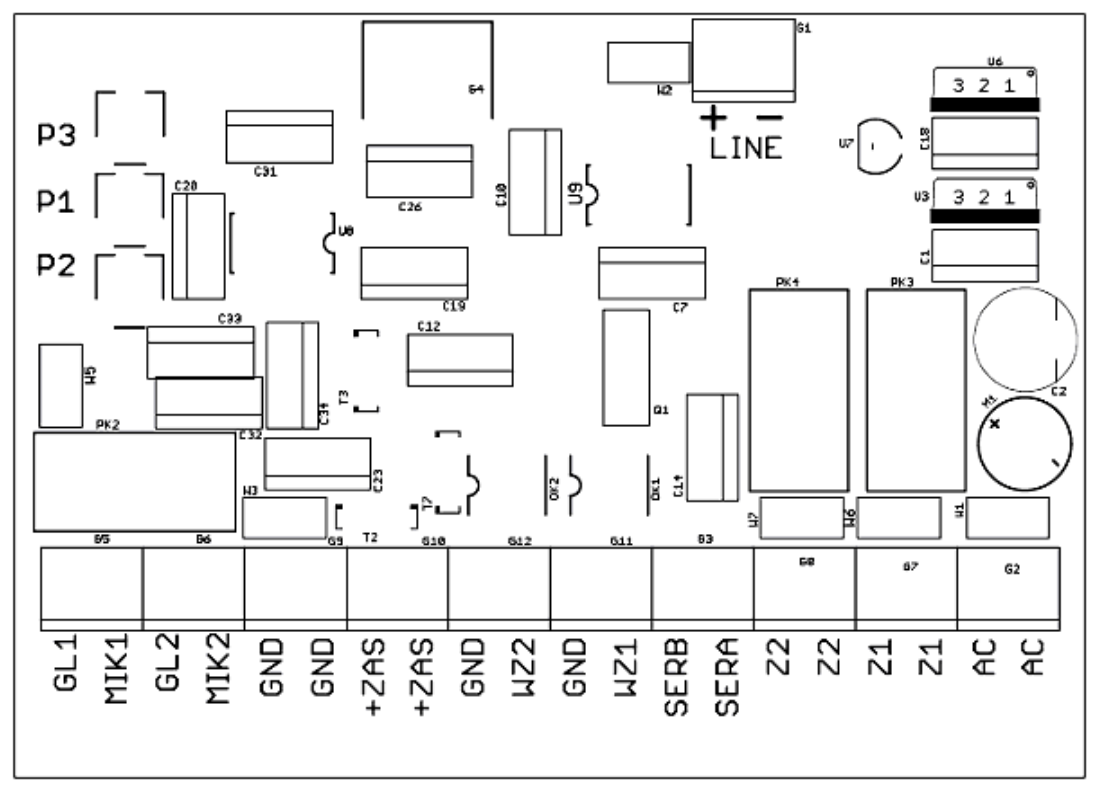

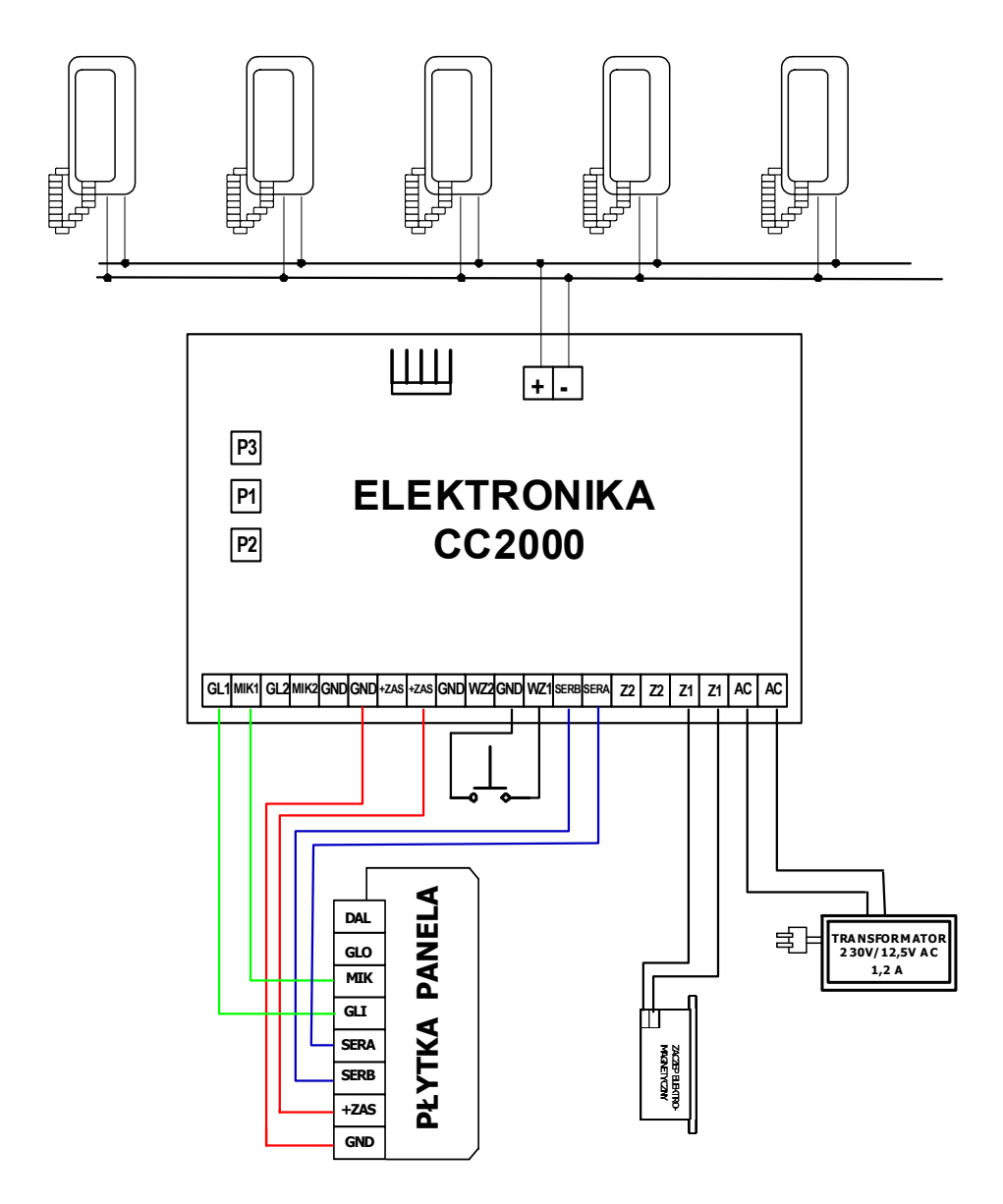

Rys. 4. Schemat ideowy podłączenia panela PC1000, elektroniki CC2000 unifonów, zasilacza i elektrozaczepu (wersja podstawowa)

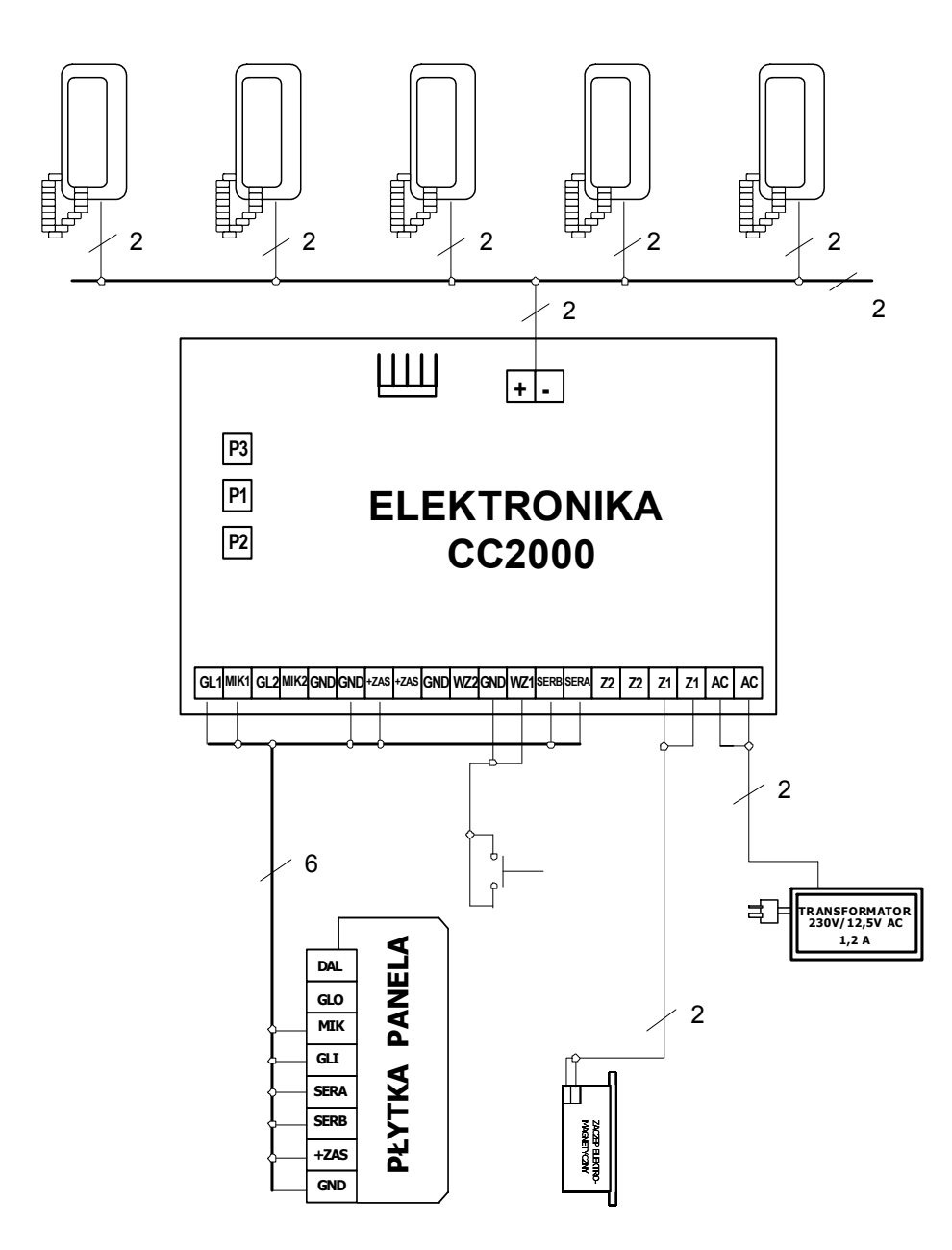

 Rys. 5. Schemat 1-kreskowy układu połączeń systemu CC2000 (wersja podstawowa).

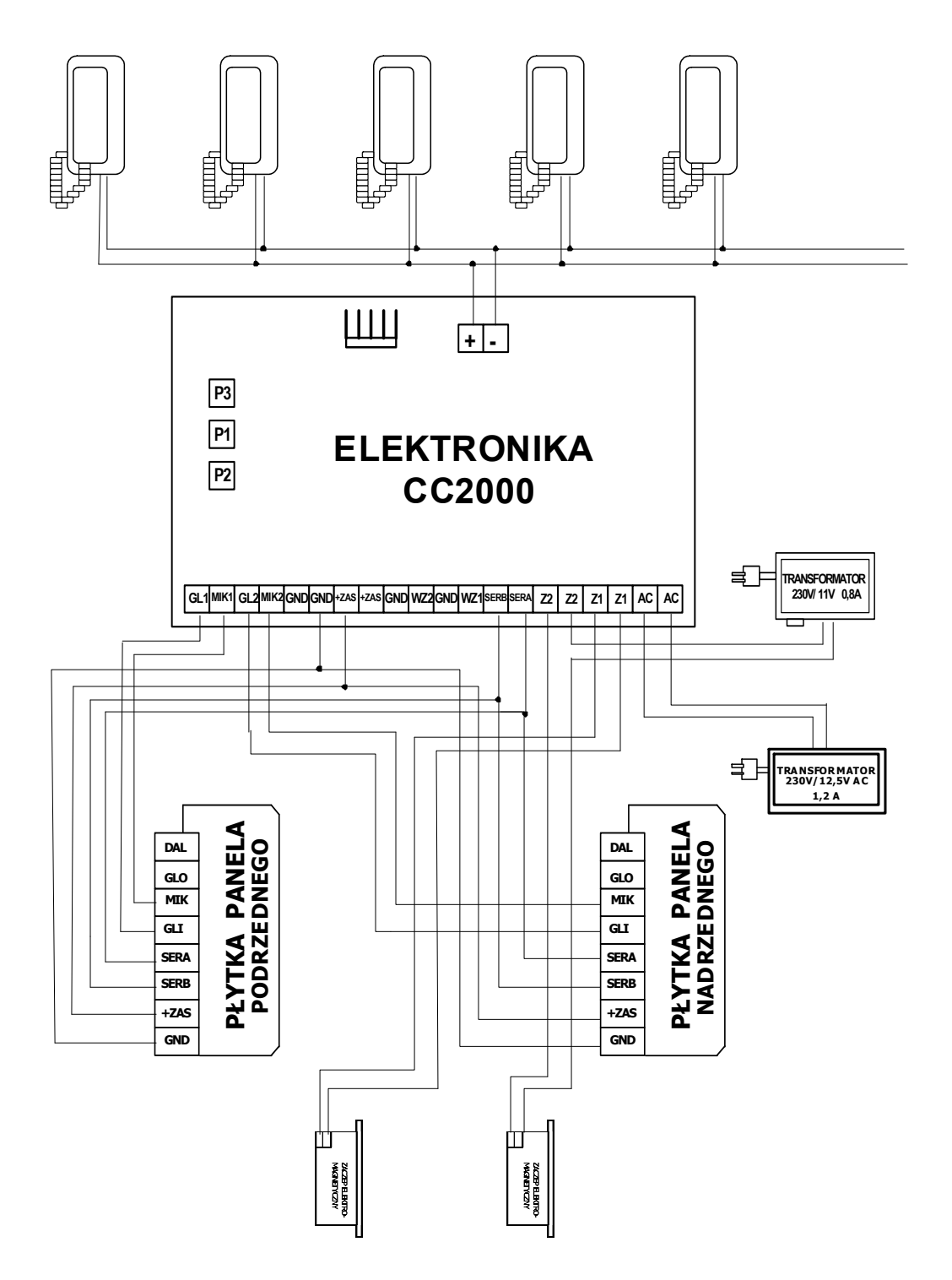

Rys. 6. Schemat ideowy połączeń panela nadrzędnego i podrzędnego w systemie CC2000.

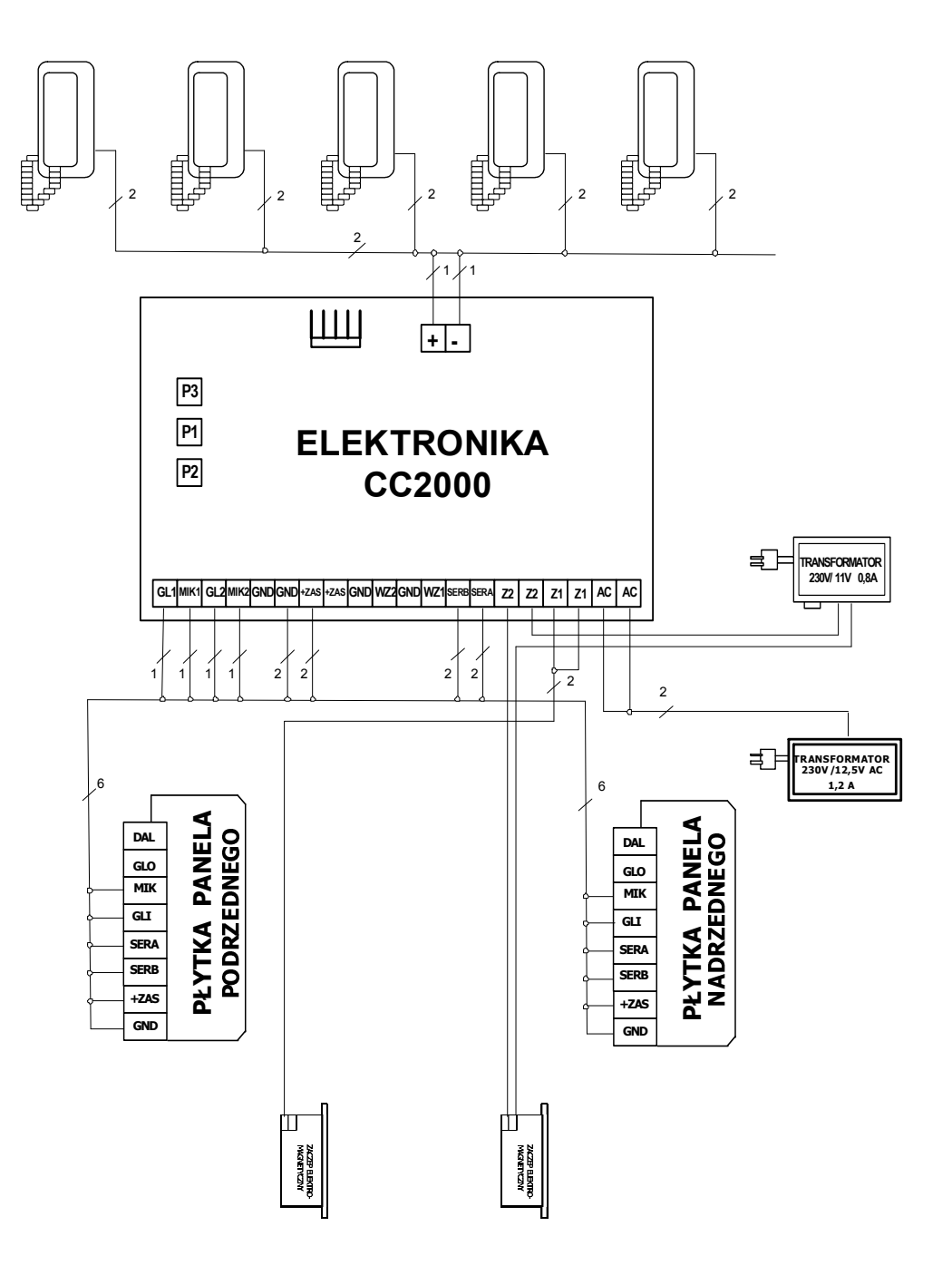

Rys. 7. Schemat 1-kreskowy połączeń panela nadrzędnego i podrzędnego w systemie CC2000.

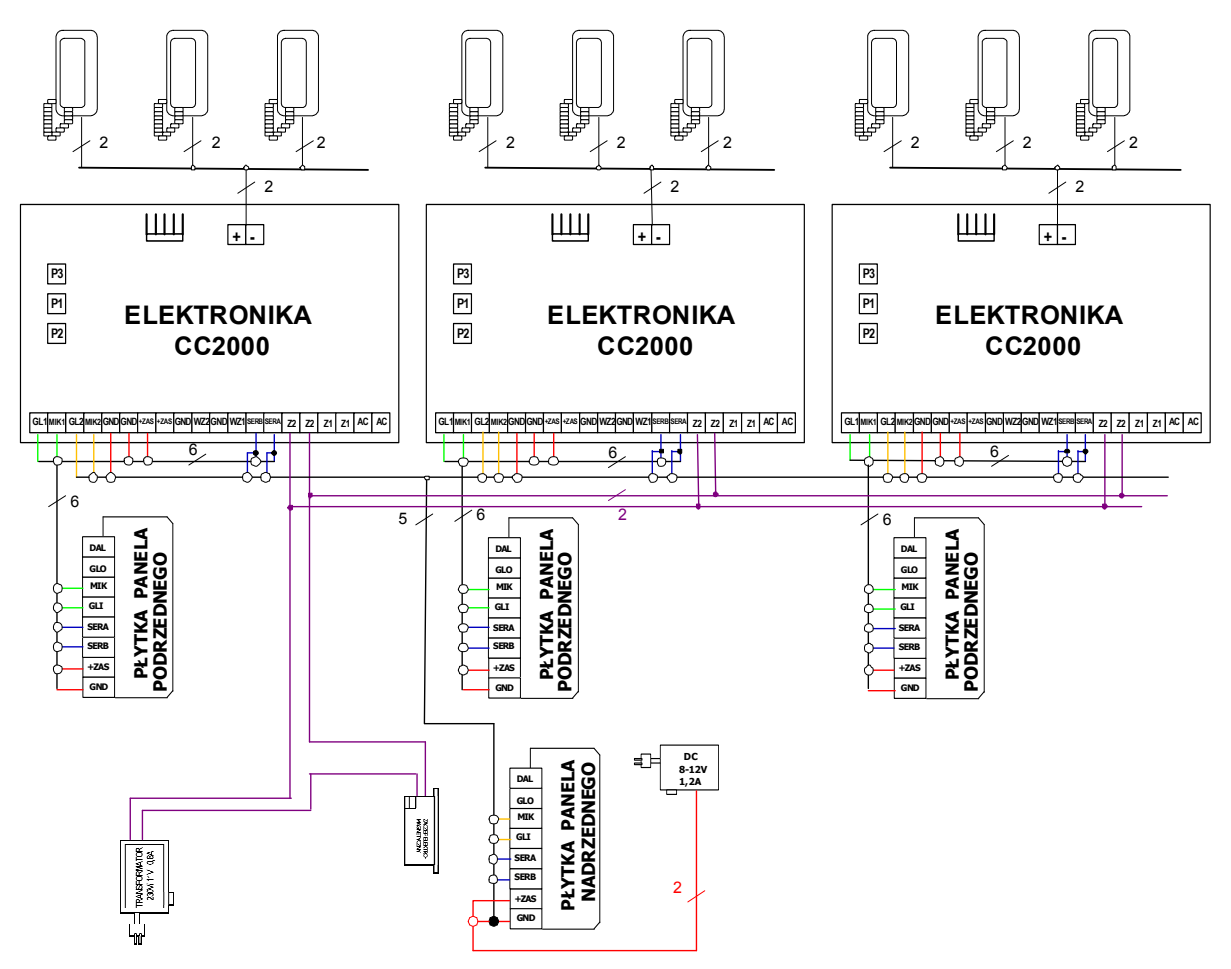

#### **UWAGI:**

- 1. Wszystkie wyjścia nadrzędne fonii (2) elektronik CC2000 należy równolegle łączyć parami i połączyć z wejściami fonii panela nadrzędnego
- 2. Wszystkie wyjścia nadrzędne (2) zaczepu elektromagnetycznego elektronik CC2000 należy łączyć równolegle parami i połączyć z zaczepem elektromagnetycznym zlokalizowanym przy panelu nadrzędnym jak to pokazano na schemacie
- 3. Panel nadrzędny zasilać z odrębnego zasilacza stabilizowanego DC 8-12 V, 1,2 A.
- 4. Masy elektronik i dodatkowego zasilacza stabilizowanego muszą być połączone ze sobą

Rys. 8. Schemat 1-kreskowy połączeń panela nadrzędnego i 3 paneli podrzędnych w systemie CC2000.

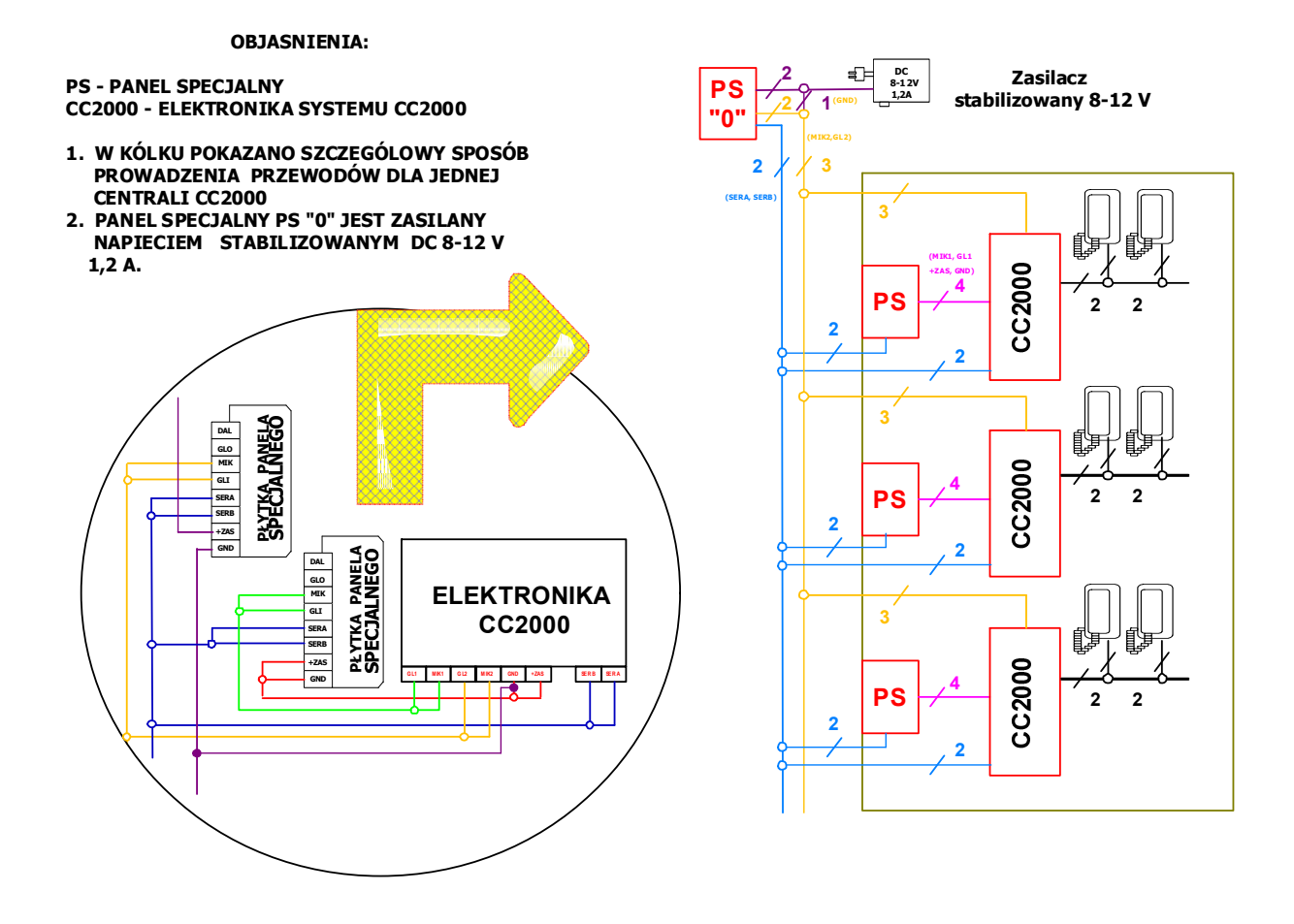

Rys. 9. Schemat połączenia panela specjalnego dla przypadku numerów niepowtarzających się.

# **NOTATKI:**

**ELCYFRAL** \* CYFRAL Chabelska i Wspólnicy S.J., ul. Konstantynowska 62/70, 95-100 ZGIERZ tel. (42) 639 98 70 fax. (42) 639 98 77

#### DEKLARACJA ZGODNOŚCI

DECLARATION OF CONFORMITY

Nazwa Producenta:

CYFRAI. Chabelska i Wspólnicy S.J.

Manufacturer's Name: **Adres Producenta:** 

ul. Konstantynowska 62/70 95 - 100 ZGIERZ

Manufacturer's Address:

deklaruje, że wyrób: declares, that the product:

Nazwa wyrobu: Product Name:

System domofonowy typu CC-2000 Outdoor System CC-2000

spełnia następujące wymagania: fulfils the following Product Specifications:

- 1. Dyrektywa niskonapieciowa 73/23/EEC (zastapiona przez 93/68/EEC) Low Voltage Directive 73/23/EEC (replaced by 93/68/EEC)
- 2. Kompatybilność Elektromagnetyczna EMC 89/336/EEC (ze zmianami) Electromagnetic Compatibility Directive EMC 89/336/EEC (with changes)
- i w następstwie nosi oznakowanie CE and in consequence of this is signed CE mark.

Nazwisko i stanowisko osoby upoważnionej KATARZYNA CHABELSKA-wspólnik Name and position of authorized person

Miejsce i data ... Łódź, dnia 01 marca 2010 PlaceBdate

**C-Etal Chaluleks | Wigolis**  $0.5PJ$ CYFRAL tuletett

# **PRODUCENT**

# **CYFRAL CHABELSKA I WSPÓLNICY SP. J.**

ul. Konstantynowska 62/ 70 95 – 100 ZGIERZ

tel. (42) 639 98 70 fax (42) 639 98 77 mail : info@cyfral.pl www: www.cyfral.pl Bongy  $71$ Okreglik Sokółka Sokołów Helenówek Spadkowa a Woda Cmentarz de7 Cm. rzymskokatolicki komunalny Matki Boskiej Matki Boskiej<br>Nieustającej Pomocy Kały Kochanówka FP. Zabieniec E75 72 eksandrowska **Mapka lokalizacji firmy** Park Piastowski

 $\epsilon$  $\widehat{\boxtimes}$ 

Zakaz umieszczania zużytego sprzętu łącznie z innymi odpadami